# **IES Show Commands**

virtual scheduler hierarchy.

### customer

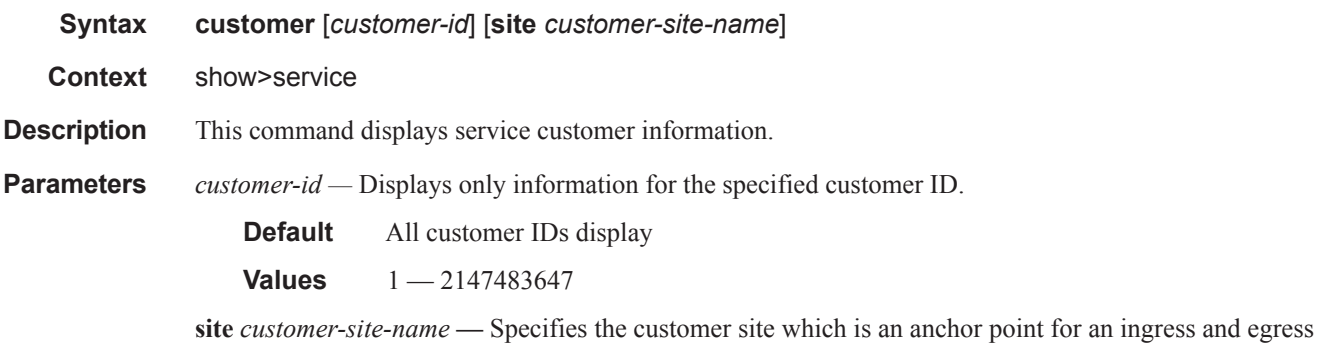

**Output** Show Customer Command Output — The following table describes show customer command output fields:

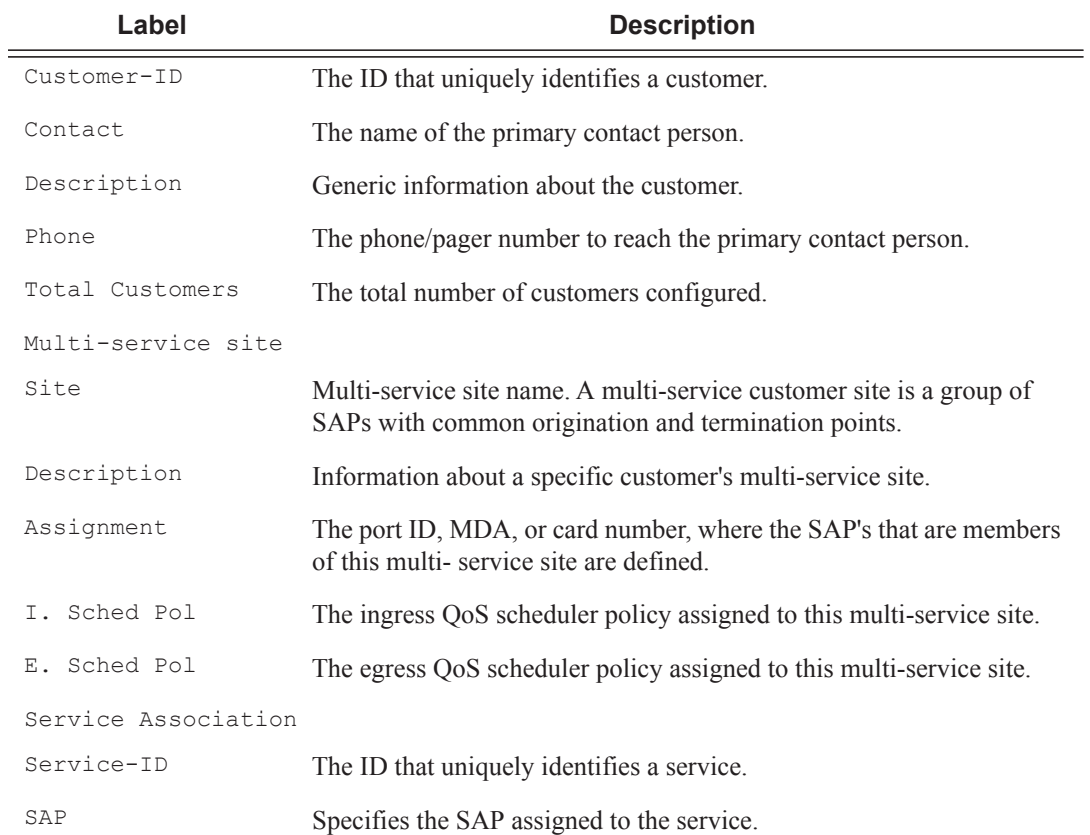

#### **Sample Output**

```
*A:ALA-12# show service customer
    ==========================================================
Customers
==========================================================
Customer-ID : 1
Contact : Manager
Description : Default customer
Phone : (123) 555-1212
Customer-ID : 2
Contact : Tech Support
Description : TiMetra Networks
Phone : (234) 555-1212
Customer-ID : 3
Contact : Fred
Description : TiMetra Networks
Phone : (345) 555-1212
Customer-ID : 6
Contact : Ethel
Description : Epipe Customer
Phone : (456) 555-1212
Customer-ID : 7
Contact : Lucy
Description : ABC Customer
Phone : (567) 555-1212
Customer-ID : 8
Contact : Customer Service
Description : IES Customer
Phone : (678) 555-1212
Customer-ID : 274
Contact : Mssrs. Beaucoup
Description : ABC Company
Phone : 650 123-4567
Customer-ID : 94043
Contact : Test Engineer on Duty
Description : TEST Customer
Phone : (789) 555-1212
         ------------------------------------------------------
Total Customers : 8
-----------------------------------------------------------
*A:ALA-12#
*A:ALA-12# show service customer 274
==============================================================================
Customer 274
```
============================================================================== Customer-ID : 274 Contact : Mssrs. Beaucoup Description : ABC Company Phone : 650 123-4567

```
------------------------------------------------------------------------------
Multi Service Site
------------------------------------------------------------------------------
Site : west
Description : (Not Specified)
==============================================================================
*A:ALA-12#
*A:ALA-12# show service customer 274 site west
 ==============================================================================
Customer 274
==============================================================================
Customer-ID : 274
Contact : Mssrs. Beaucoup
Description : ABC Company
Phone : 650 123-4567
------------------------------------------------------------------------------
Multi Service Site
 ------------------------------------------------------------------------------
Site : west
Description : (Not Specified)
Assignment : Card 5
I. Sched Pol: SLA1
E. Sched Pol: (Not Specified)
------------------------------------------------------------------------------
Service Association
------------------------------------------------------------------------------
No Service Association Found.
==============================================================================
*A:ALA-12#
```
### egress-label

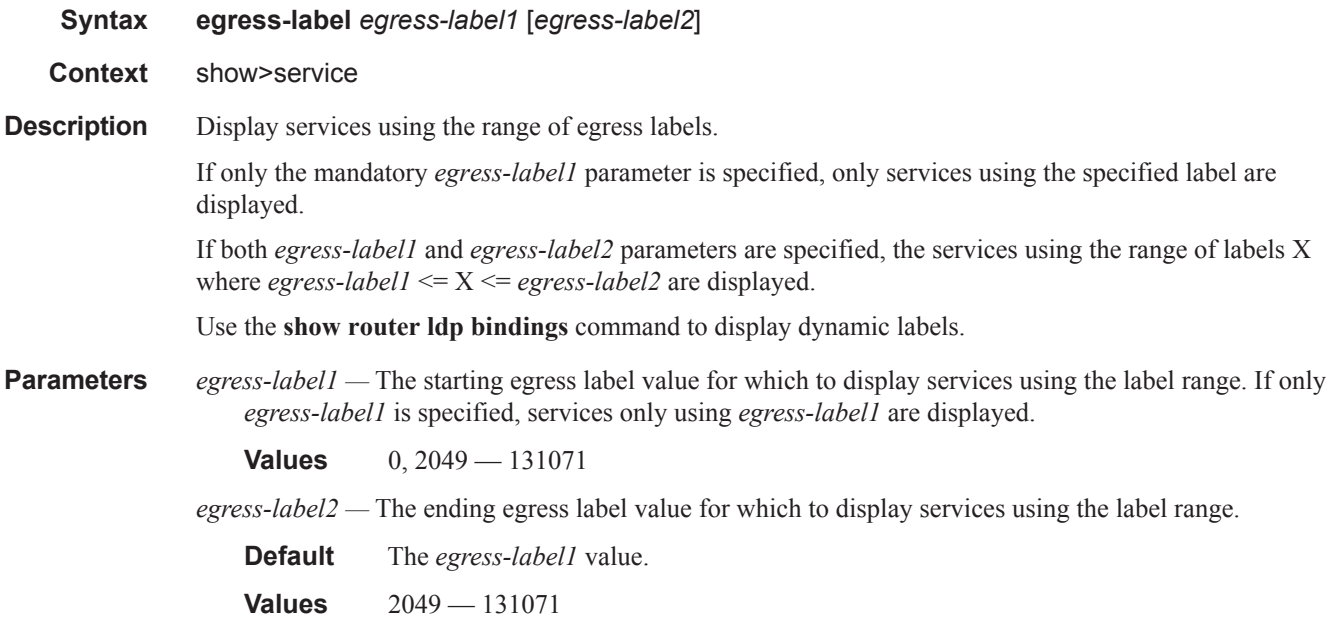

#### **Output** Show Service Egress Command Output — The following table describes show service egress label output fields.

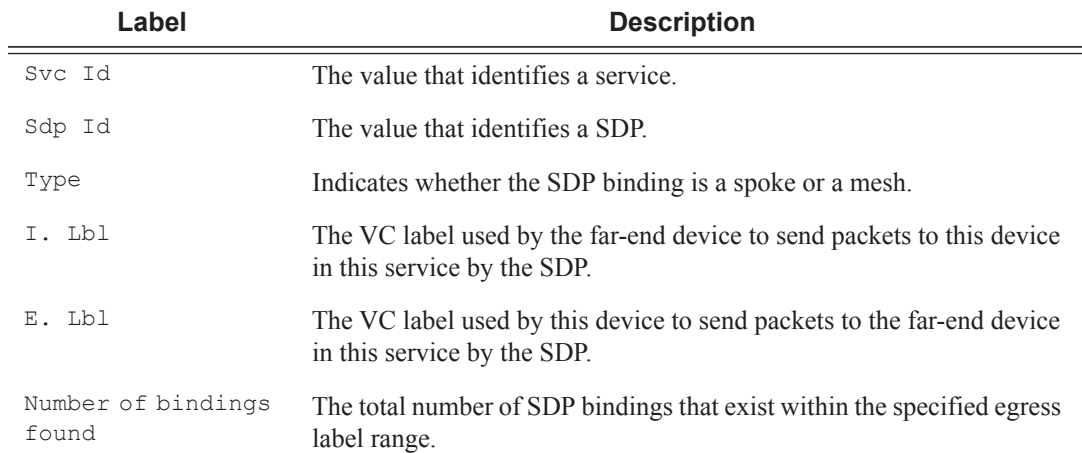

#### **Sample Output**

\*A:ALA-12# **show service egress-label 0 10000**

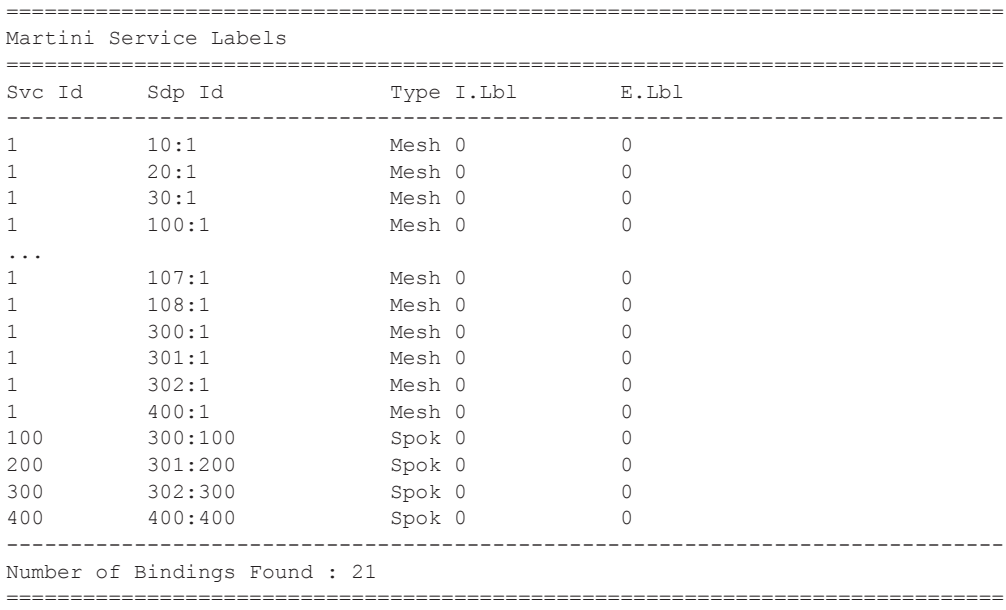

\*A:ALA-12#

### ingress-label

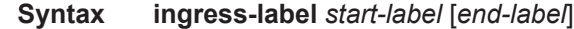

**Context** show>service

**Description** This command displays services using the range of ingress labels. If only the mandatory *start-label*

parameter is specified, only services using the specified label are displayed.

If both *start-label* and *end-label* parameters are specified, the services using the range of labels X where *start-label* <= X <= *end-label* are displayed.

Use the **show router** *vprn-service-id* **ldp bindings** command to display dynamic labels.

**Parameters** *start-label* — The starting ingress label value for which to display services using the label range. If only *start-label* is specified, services only using *start-label* are displayed.

**Values** 0, 2048 — 131071

*end-label —* The ending ingress label value for which to display services using the label range.

**Default** The *start-label* value.

**Values** 2049 — 131071

**Output** Show Service Ingress-Label — The following table describes show service ingress-label output fields:

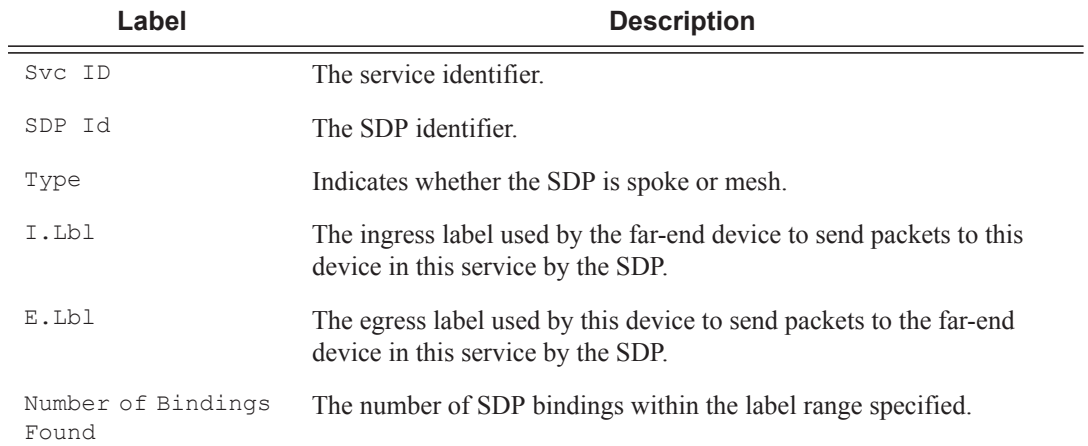

#### **Sample Output**

\*A:ALA-12# **show service ingress-label 0**

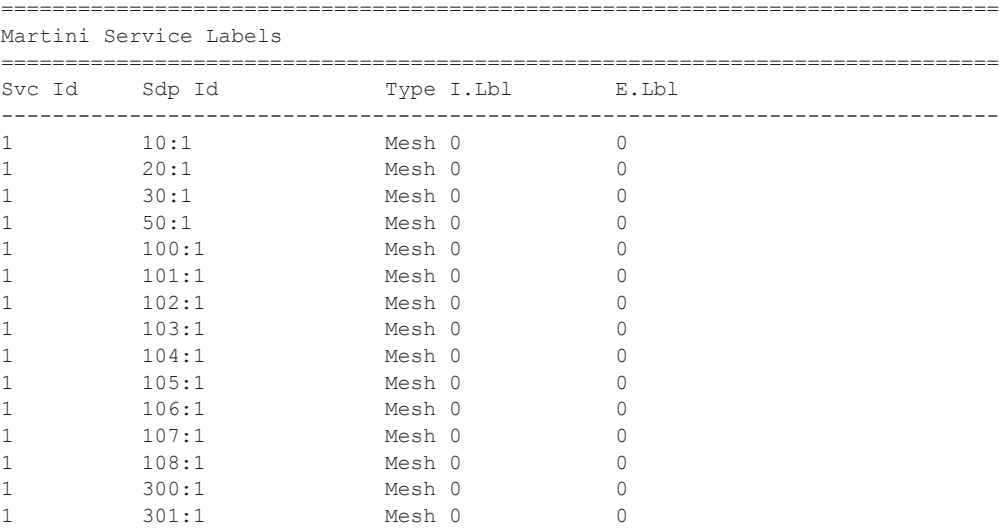

### Show, Clear, Debug Commands

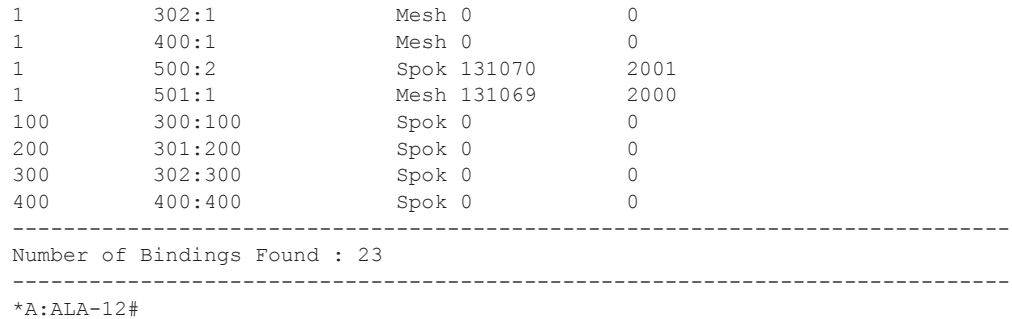

# sap-using

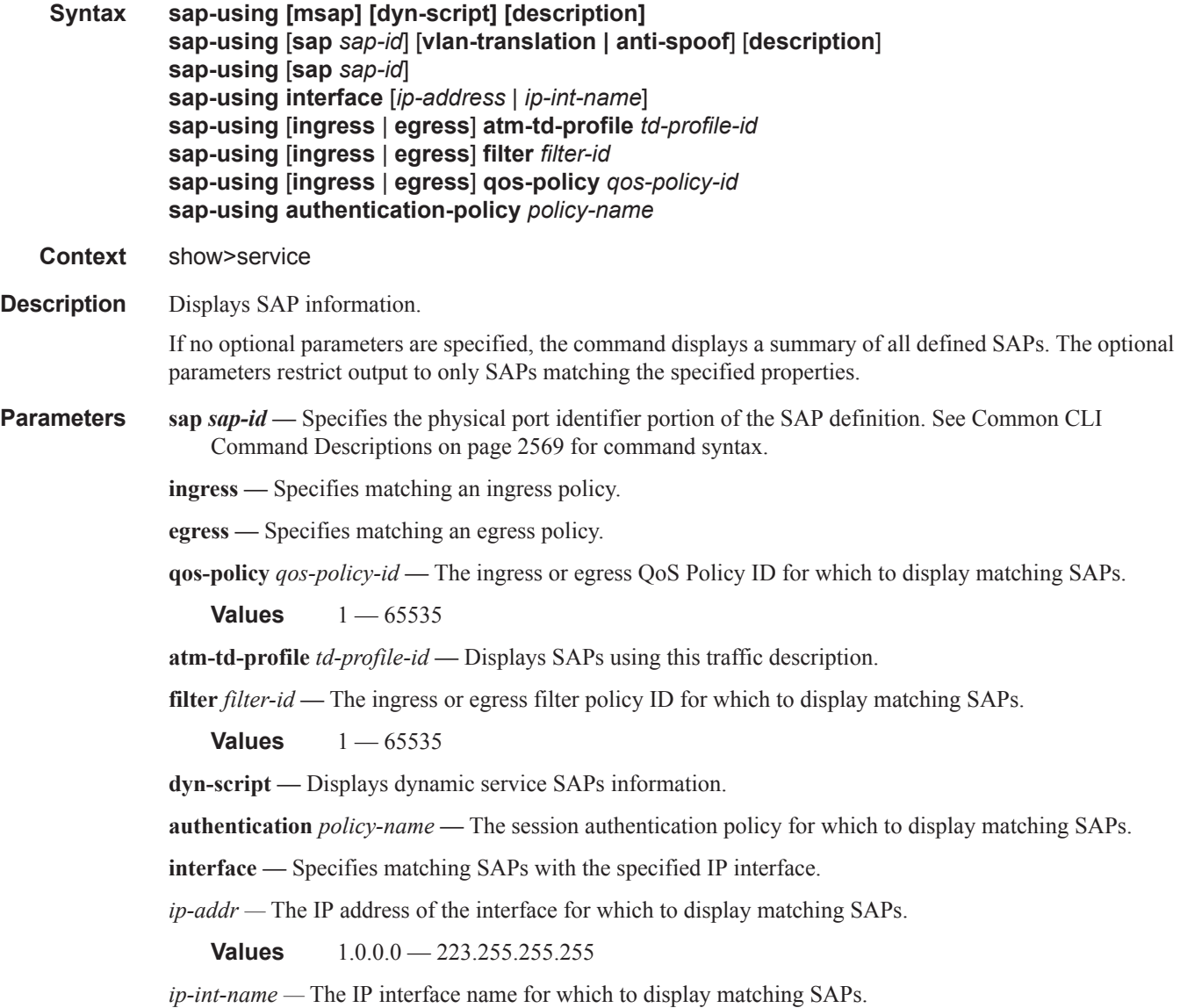

#### **Output** Show Service SAP — The following table describes show service SAP output fields:

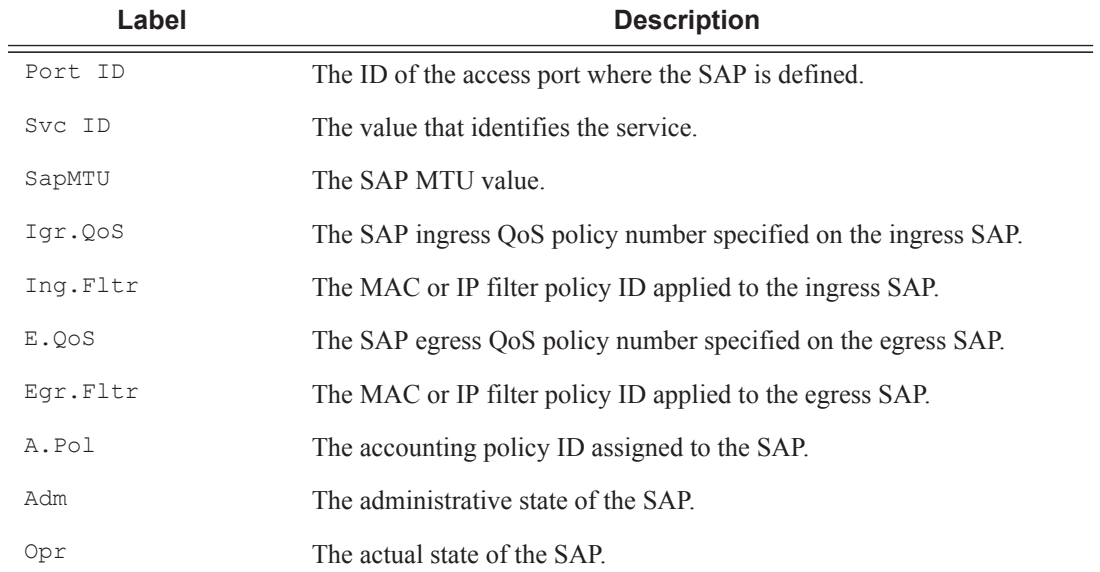

#### **Sample Output**

\*A:ALA-48# show service sap-using sap 2/1/10:0

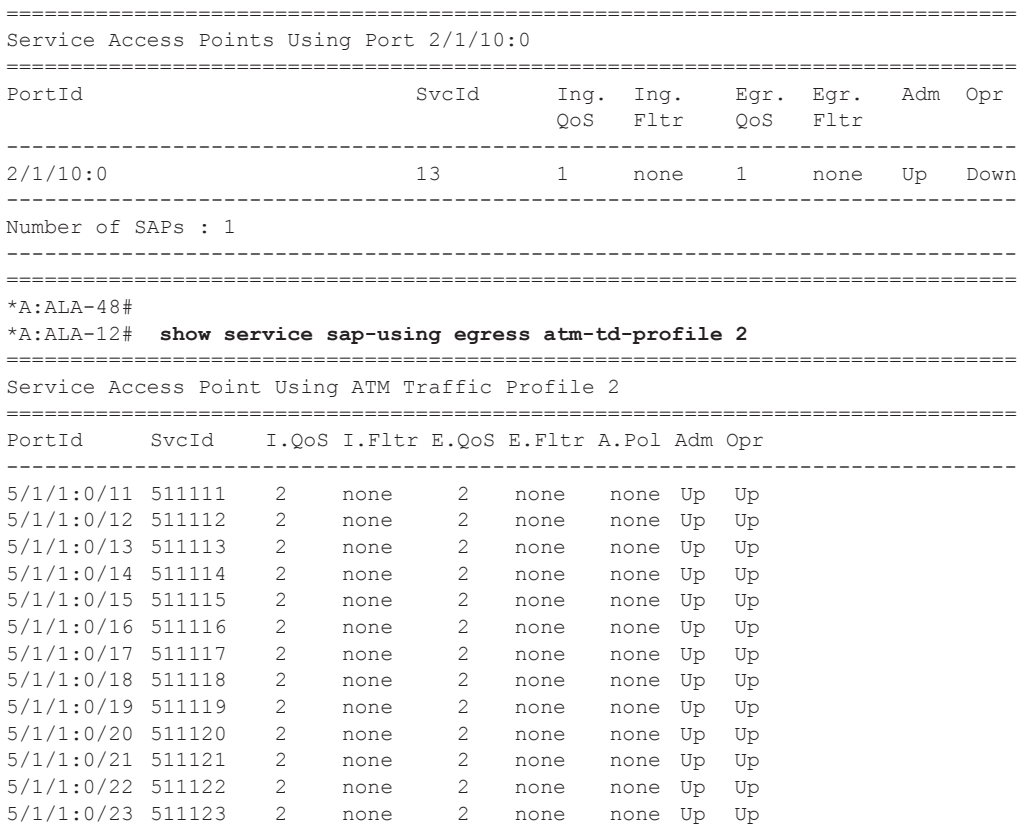

5/1/1:0/24 511124 2 none 2 none none Up Up 5/1/1:0/25 511125 2 none 2 none none Up Up ... =============================================================================== \*A:ALA-12#

### sdp

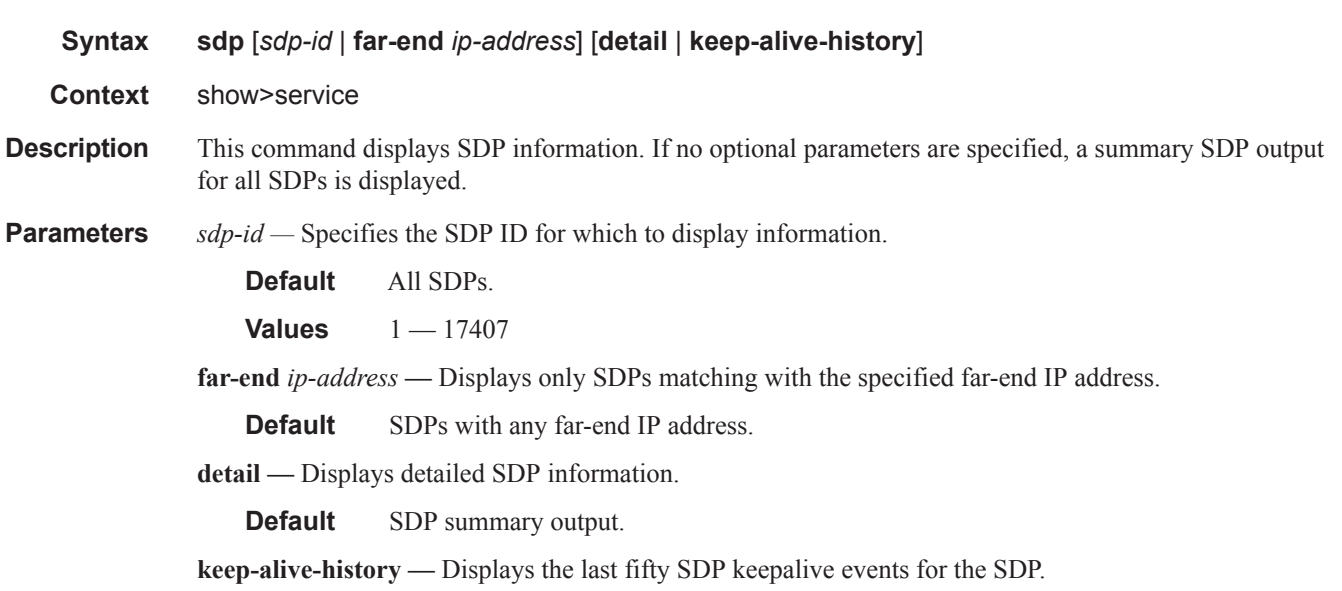

**Default** SDP summary output.

**Output** Show Service SDP — The following table describes show service SDP output fields:

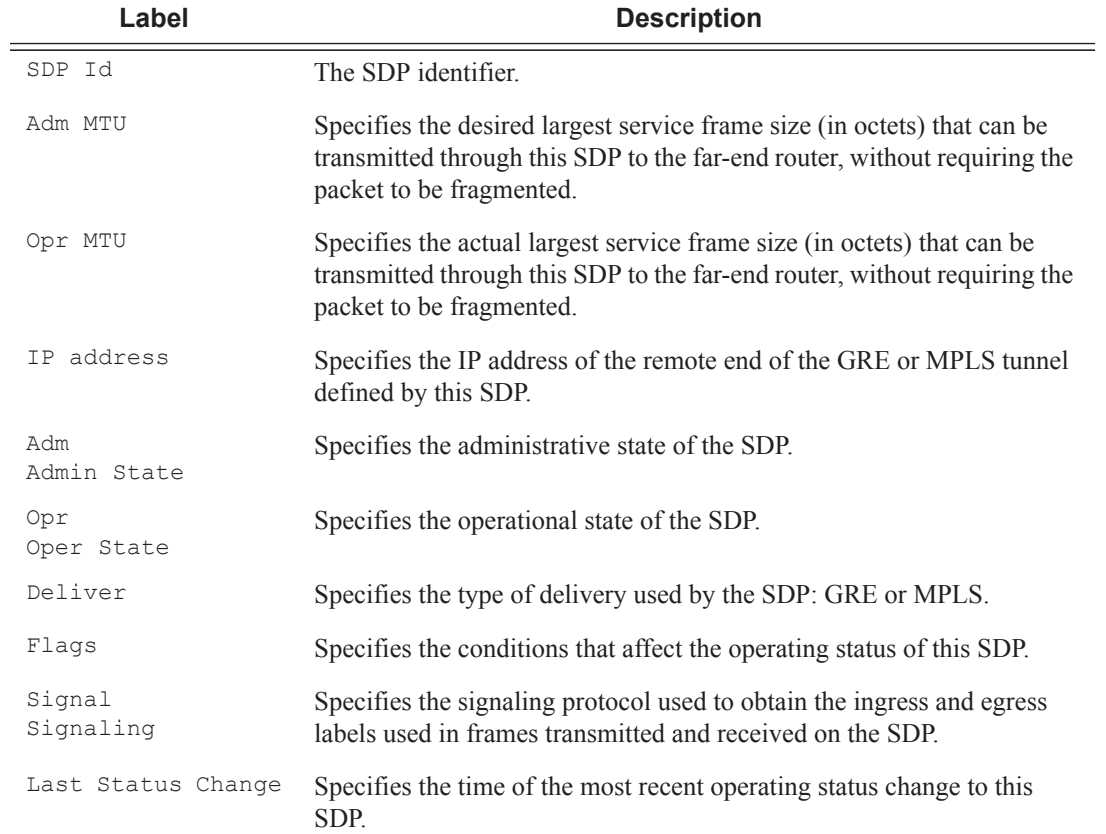

#### **Sample Output**

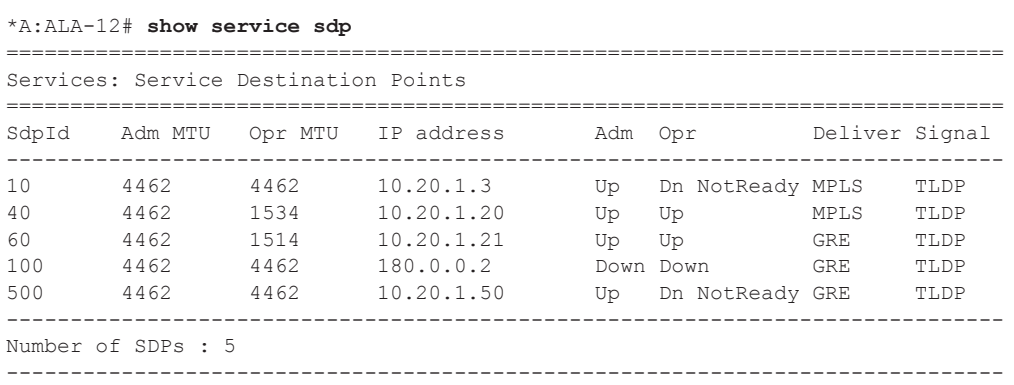

\*A:ALA-12#

#### \*A:ALA-12# **show service sdp 2 detail**

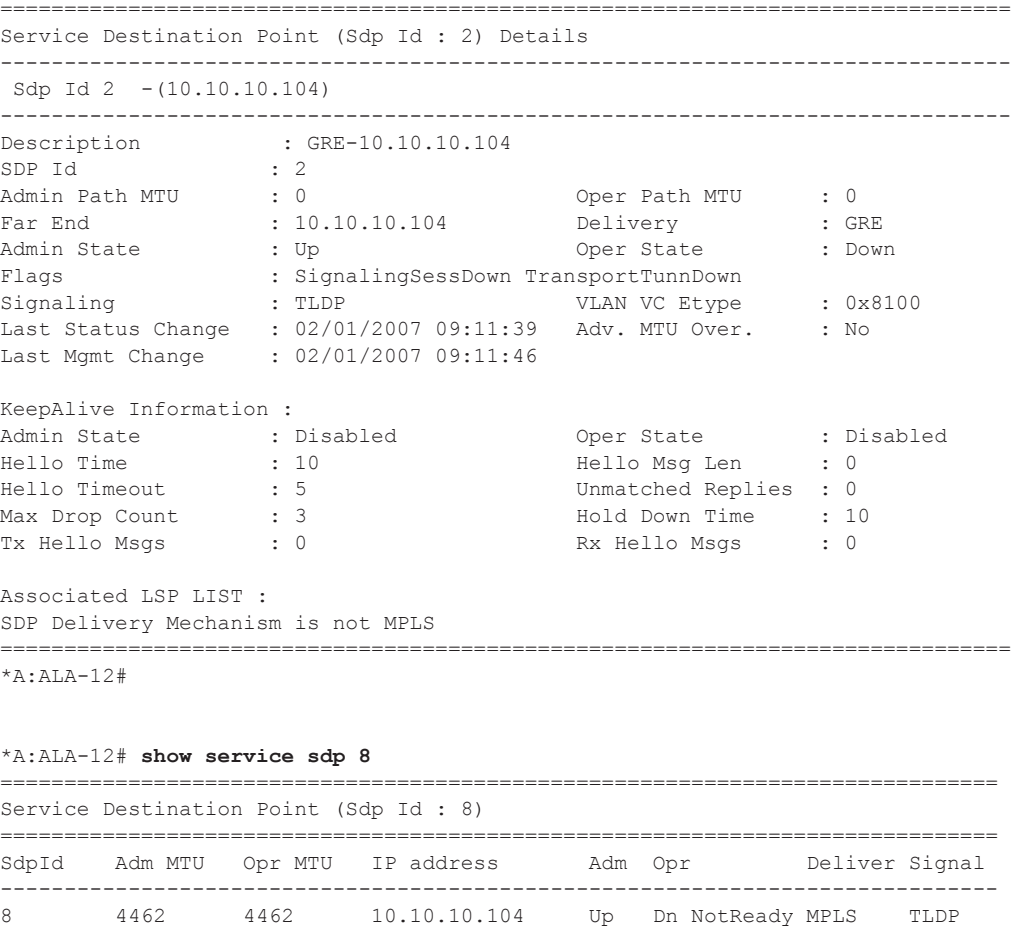

\*A:ALA-12# =============================================================================== Service Destination Point (Sdp Id : 8) Details

==============================================================================

```
Sdp Id 8 -(10.10.10.104)
  -------------------------------------------------------------------------------
Description : MPLS-10.10.10.104
SDP Id : 8
Admin Path MTU : 0 Oper Path MTU : 0
Far End : 10.10.10.104 Delivery : MPLS
Admin State : Up Oper State : Down
Flags : SignalingSessDown TransportTunnDown
Signaling : TLDP VLAN VC Etype : 0x8100
Last Status Change   : 02/01/2007 09:11:39   Adv. MTU Over.      : No
Last Mgmt Change : 02/01/2007 09:11:46
KeepAlive Information :
Admin State : Disabled Oper State : Disabled
Hello Time : 10 Hello Msg Len : 0
Hello Timeout : 5 Unmatched Replies : 0
Max Drop Count : 3 Hold Down Time : 10
Tx Hello Msgs : 0 Rx Hello Msgs : 0
Associated LSP LIST :
Lsp Name : t_0-104
Admin State : Up Change : Oper State : Down
Time Since Last Tran*: 01d07h36m
===============================================================================
* indicates that the corresponding row element may have been truncated.
```
\*A:ALA-12#

When network domains are configured, the SDP egress interface state can be verified by using the following command:

```
*A:Dut-T# show service sdp egressifs 
    ===============================================================================
SDP Egress Ifs State Table
===============================================================================
SDP Id Metwork Domain State
-------------------------------------------------------------------------------
                  net1 consistent
 -------------------------------------------------------------------------------
SDPs : 1
===============================================================================
*A:Dut-Tr#
```
### sdp-using

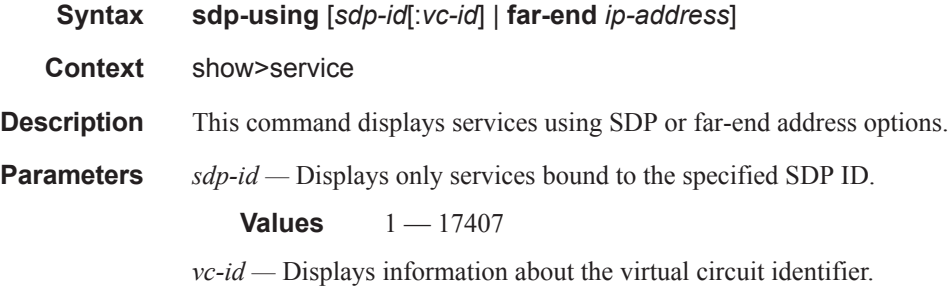

**Values** 1 — 4294967295

**far-end** *ip-address* **—** Displays only services matching with the specified far-end IP address.

**Default** Services with any far-end IP address.

**Output** Show Service SDP Using X — The following table describes show service sdp-using output fields.

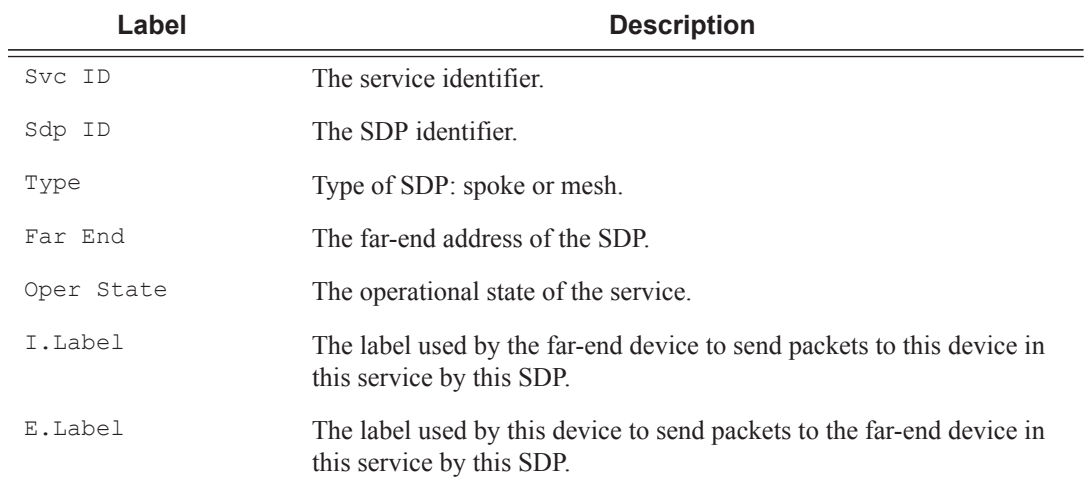

#### **Sample Output**

\*A:ALA-1# show service sdp-using 300

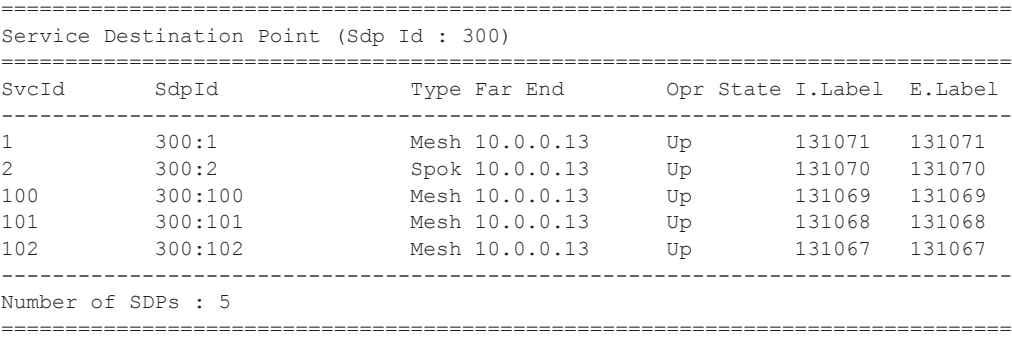

\*A:ALA-1#

### service-using

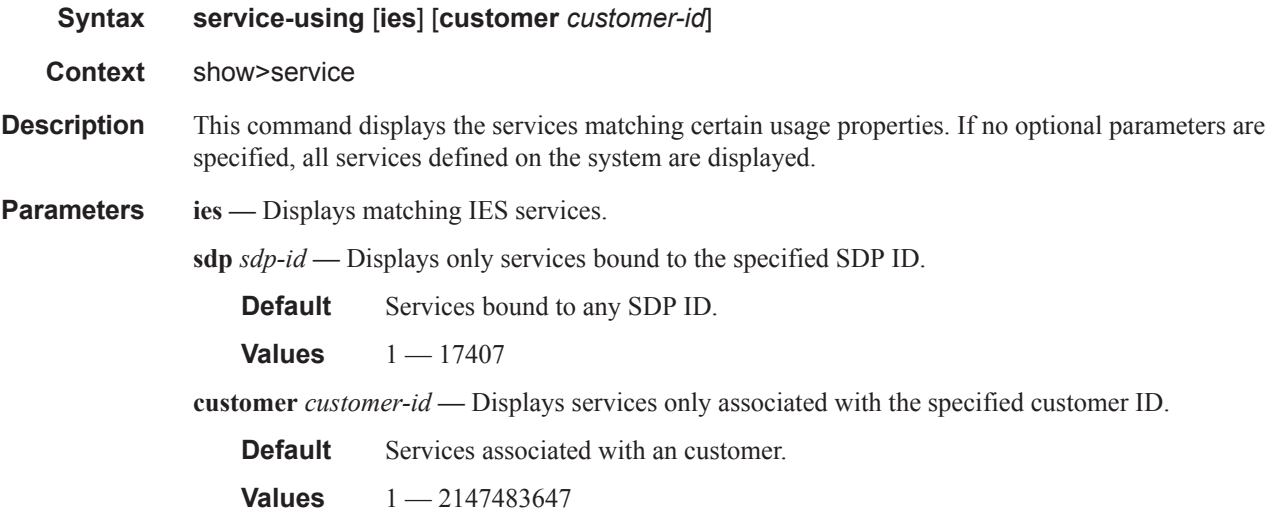

#### **Output** Show Service Service-Using — The following table describes show service service-using output fields:

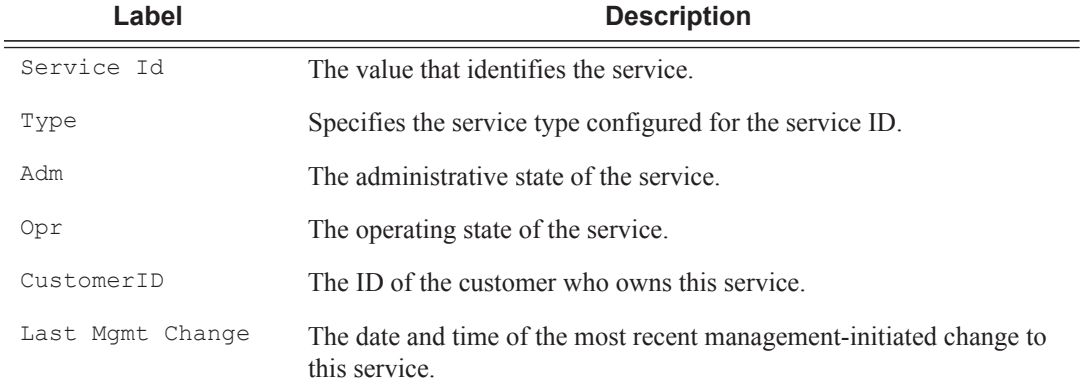

#### **Sample Output**

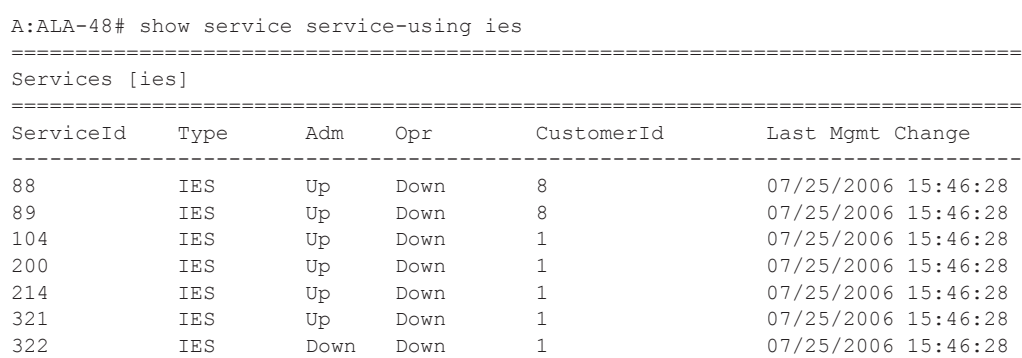

1001 IES Up Down 1730 07/25/2006 15:46:28

------------------------------------------------------------------------------- Matching Services : 8

------------------------------------------------------------------------------- A:ALA-48#

# subscriber-using

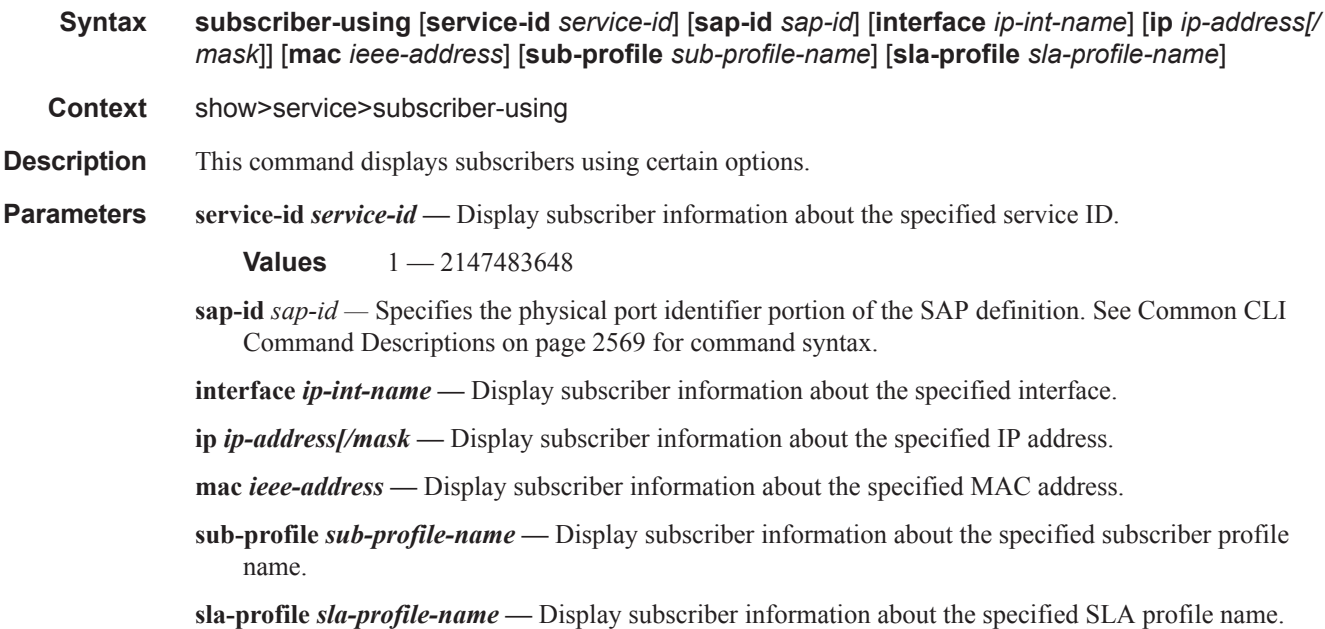

### id

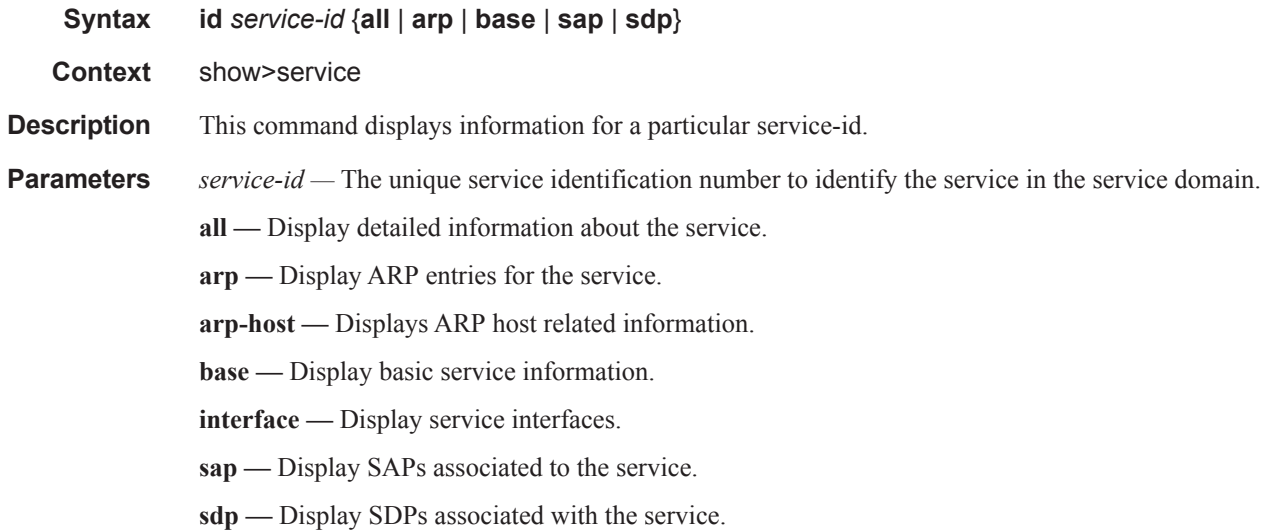

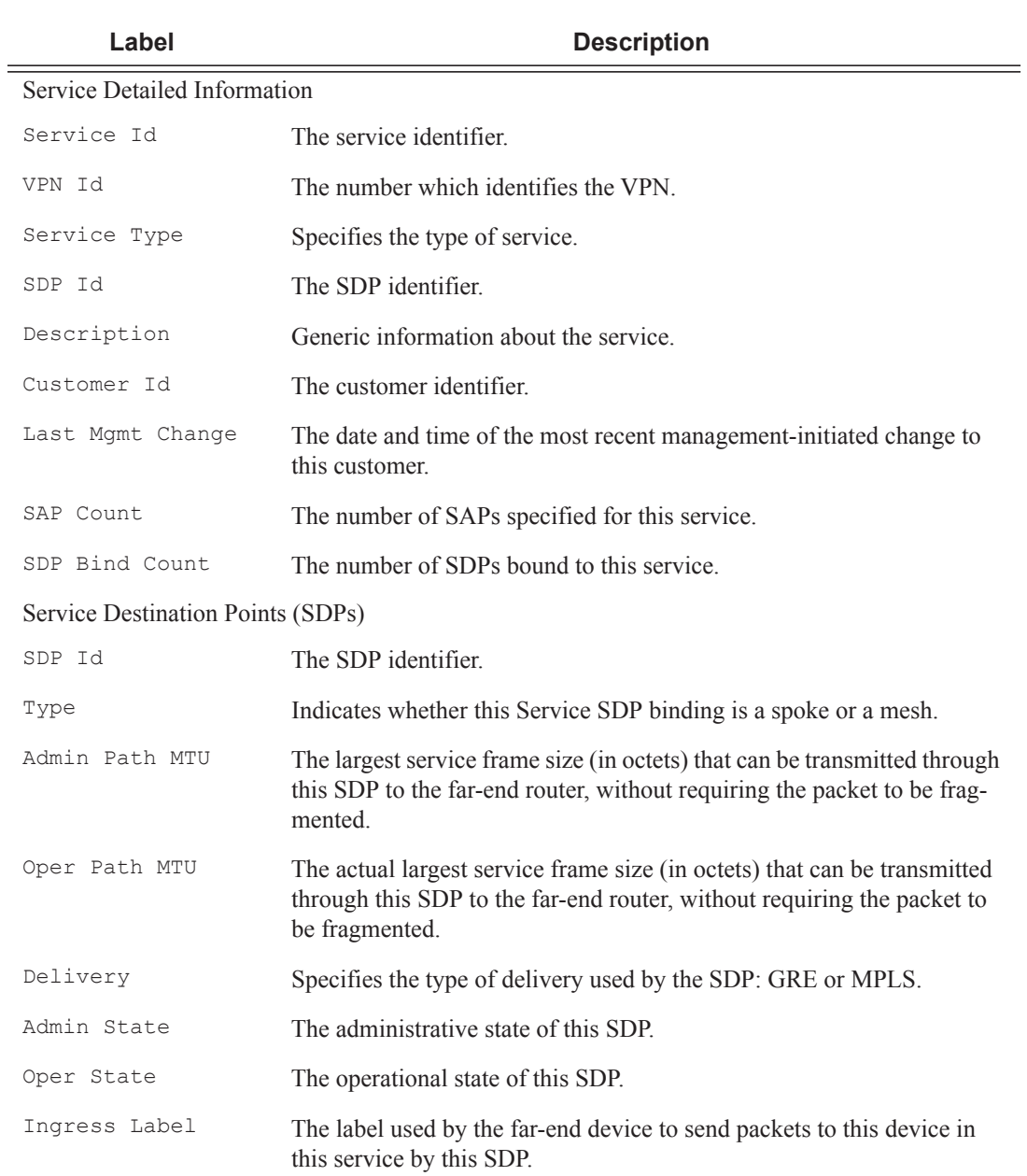

**Output** Show All Service-ID Output — The following table describes the show all service-id command output

all

**Syntax all**

**Context** show>service>id

fields:

**Description** This command displays detailed information for all aspects of the service.

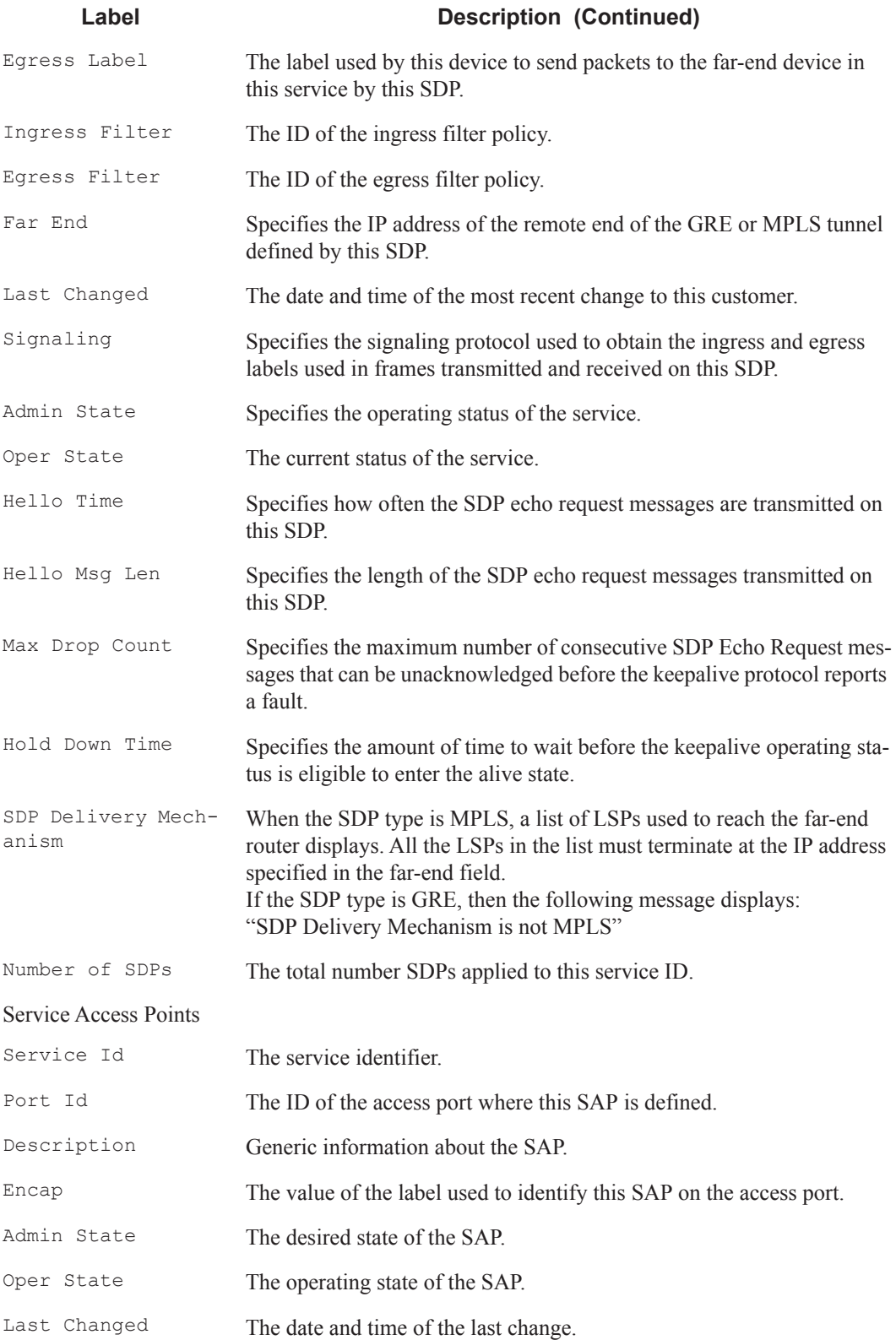

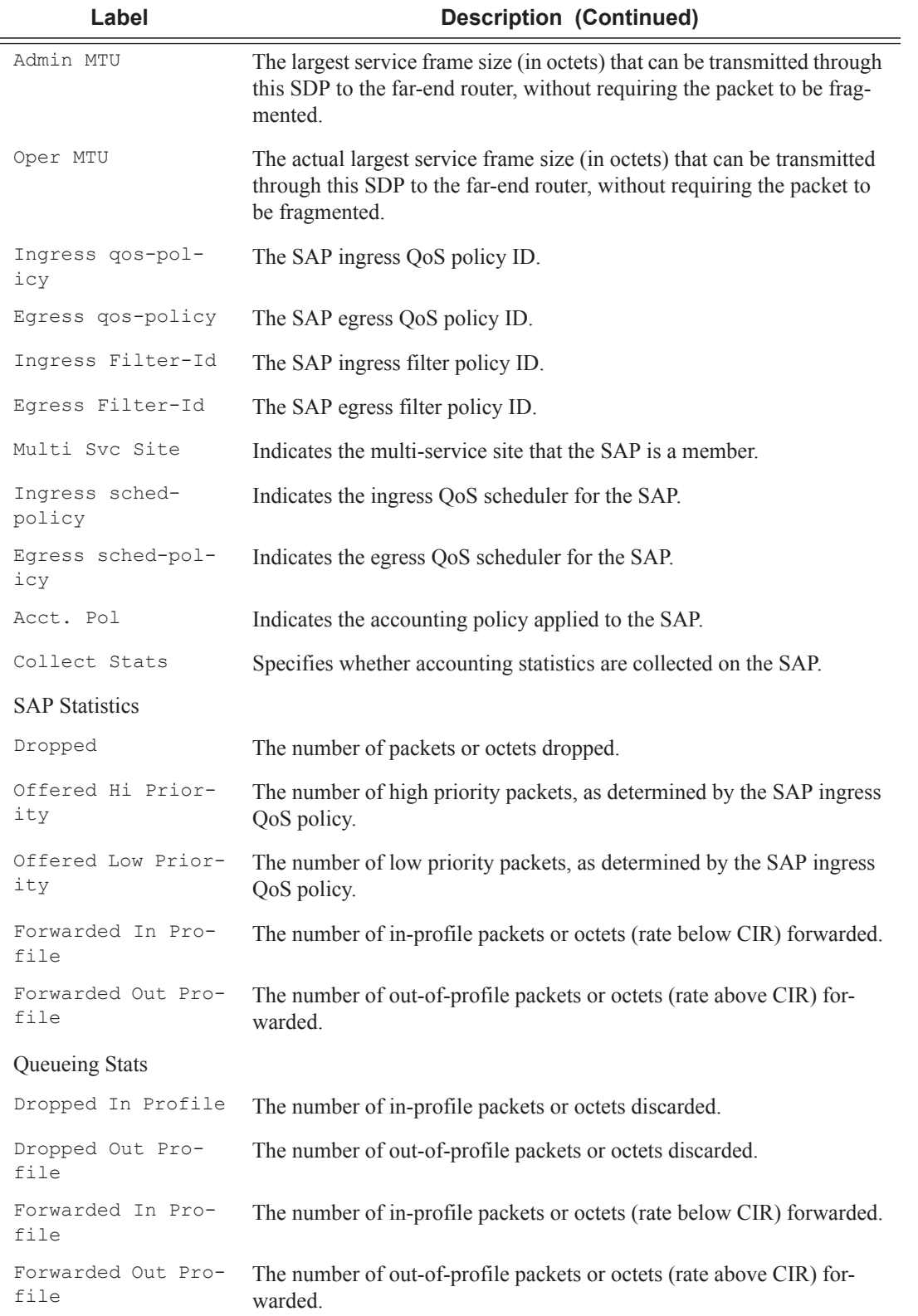

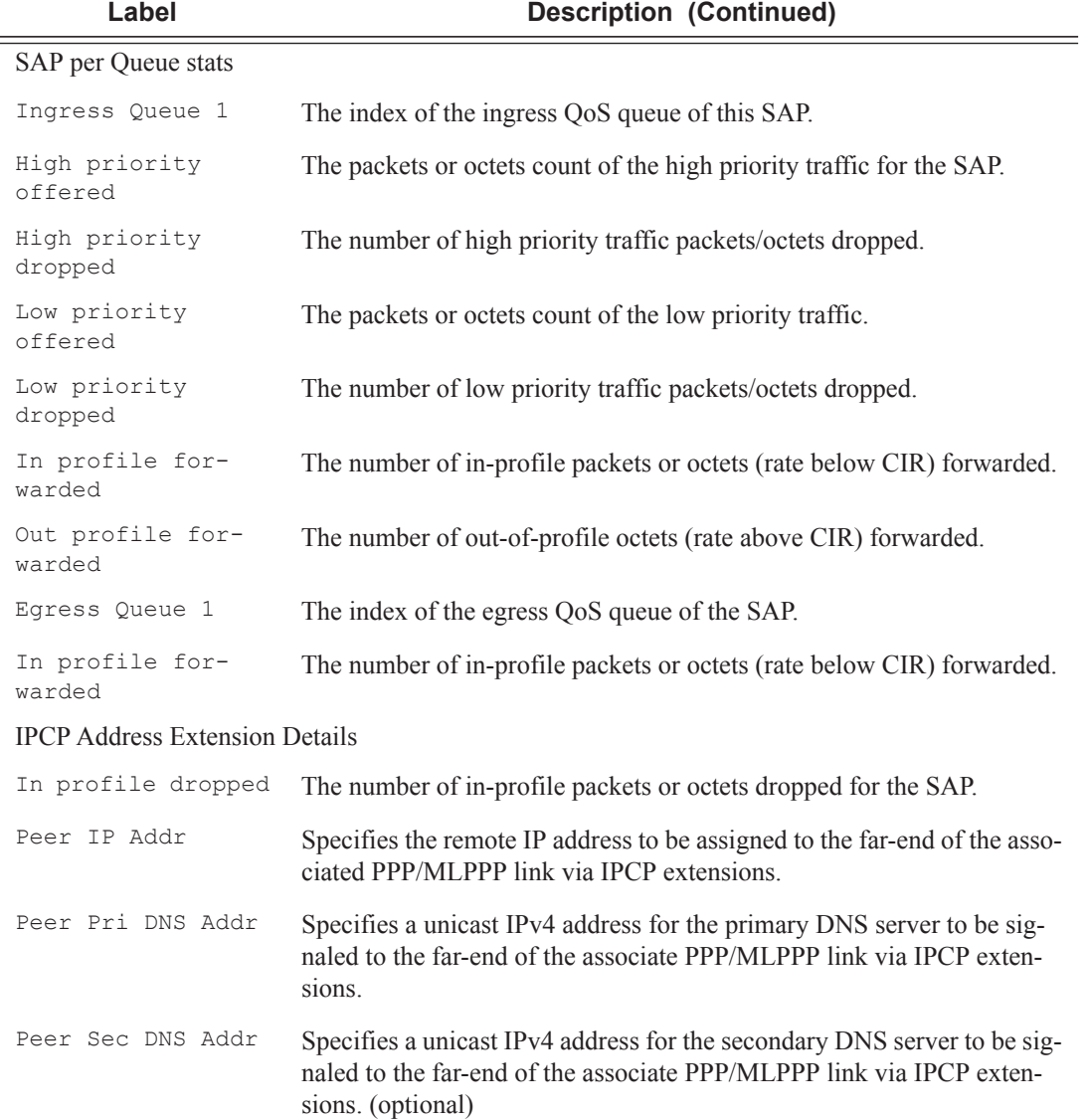

arp

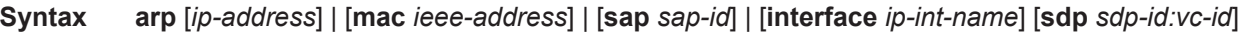

**Context** show>service>id

- **Description** Displays the ARP table for the IES instance. The ARP entries are displayed uniquely. Each MAC associated with the child group-interfaces are displayed with each ARP entry. They do not reflect actual ARP entries but are displayed along the interfaces ARP entry for easy lookup.
- **Parameters** *ip-address* Displays only ARP entries in the ARP table with the specified IP address.

**Default** All IP addresses.

**mac** *ieee-address* **—** Displays only ARP entries in the ARP table with the specified 48-bit MAC address. The MAC address can be expressed in the form *aa*:*bb*:*cc*:*dd*:*ee*:*ff* or *aa*-*bb*-*cc*-*dd*-*ee*-*ff* where *aa*, *bb*, *cc*, *dd*, *ee* and *ff* are hexadecimal numbers.

**Default** All MAC addresses.

- **sap** *sap-id*Displays SAP information for the specified SAP ID. See Common CLI Command Descriptions on page 2569 for command syntax.
- *port-id* **interface** Specifies matching service ARP entries associated with the IP interface.

*ip-address —* The IP address of the interface for which to display matching ARP entries.

**Values** 1.0.0.0 — 223.255.255.255

*ip-int-name —* The IP interface name for which to display matching ARPs.

*sdp-id —* The SDP identifier.

*vc-id —* The virtual circuit identifier.

**Values** 1 — 4294967295

**Output** Show Service-ID ARP — The following table describes show service-id ARP output fields.

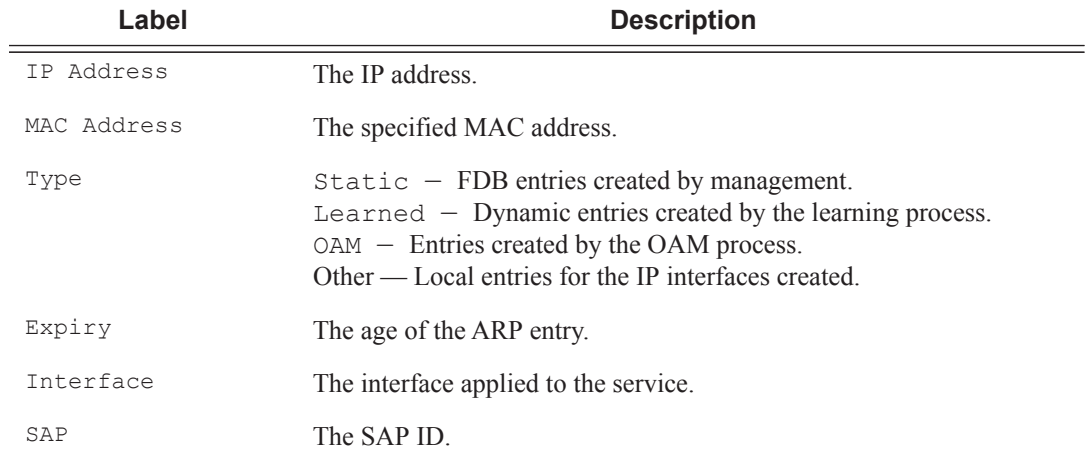

**Sample Output**

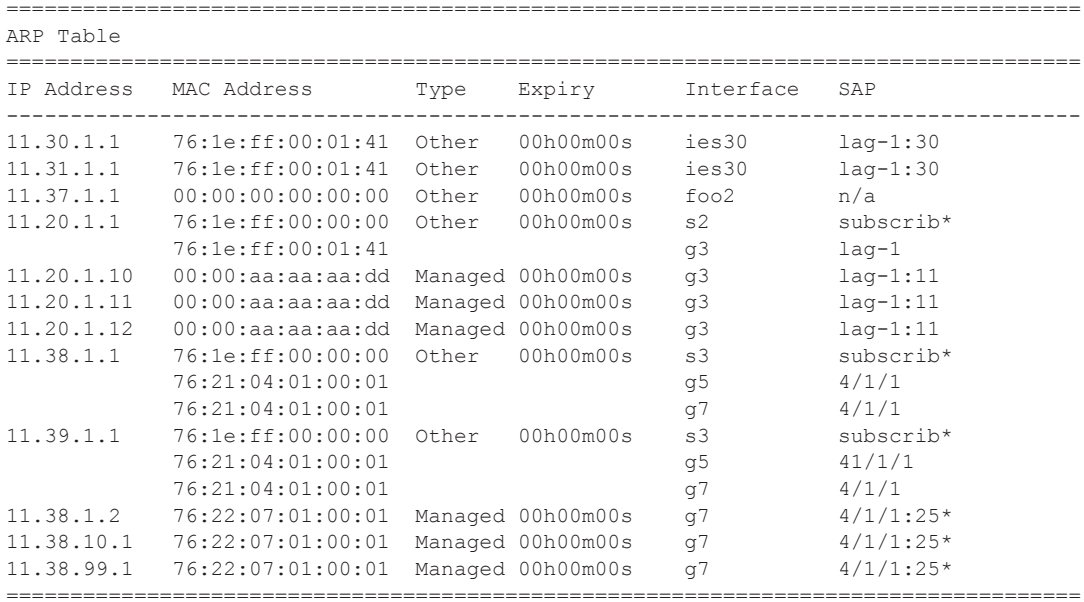

A:ALA-49# show service id 88 arp

\* indicats that the corresponding row element may have been truncated. A:ALA-49#

#### arp-host

- **Syntax arp-host** [**wholesaler** *service-id*] [**sap** *sap-id* | **interface** *interface-name* | **ip-address** *ip-address*[/ *mask*] | **mac** *ieee-address* | {[**port** *port-id*] [**no-inter-dest-id** | **inter-dest-id** *inter-dest-id*]}] [**detail**] **arp-host statistics** [**sap** *sap-id* | **interface** *interface-name*] **arp-host summary** [**interface** *interface-name*]
- **Context** show>service>id
- **Description** This command displays ARP host related information.

#### **Sample Output**

```
*A:Dut-C# show service id 2 arp-host 
    ===============================================================================
ARP host table, service 2
===============================================================================
IP Address Mac Address Sap Id Remaining MC 
Time Stdby States States States States States States States States States States States States States States States States States States States States States States States States States States States States States States S
-------------------------------------------------------------------------------
128.128.1.2 00:80:00:00:00:01 2/1/5:2 00h04m41s 
128.128.1.3 \t00:80:00:00:00:02 \t2/1/5:2 \t00h04m42s \t128.128.1.4 \t00:80:00:00:00:03 \t2/1/5:2 \t00h04m43s \t128.128.1.5 \t00:80:00:00:00:00:04 \t2/1/5:2 \t00h04m44s \t128.128.1.6 \t00:80:00:00:00:00:05 \t2/1/5:2 \t00h04m45s128.128.1.4 00:80:00:00:00:03 2/1/5:2 00h04m43s 
128.128.1.5 00:80:00:00:00:04 2/1/5:2 00h04m44s 
128.128.1.6 00:80:00:00:00:05 2/1/5:2 00h04m45s 
128.128.1.7 00:80:00:00:00:06 2/1/5:2 00h04m46s 
128.128.1.8 00:80:00:00:00:07 2/1/5:2 00h04m47s 
128.128.1.9 00:80:00:00:00:08 2/1/5:2 00h04m48s 
128.128.1.10 00:80:00:00:00:09 2/1/5:2 00h04m49s 
128.128.1.11 00:80:00:00:00:0a 2/1/5:2 00h04m50s 
-------------------------------------------------------------------------------
Number of ARP hosts : 10
===============================================================================
*A:Dut-C#
*A:Dut-C# show service id 2 arp-host ip-address 128.128.1.2 detail 
===============================================================================
ARP hosts for service 2
===============================================================================
Service ID : 2
IP Address : 128.128.1.2
MAC Address : 00:80:00:00:00:01 
SAP : 2/1/5:2Remaining Time : 00h04m58s 
Sub-Ident : "alu 1 2"
Sub-Profile-String : "" 
SLA-Profile-String : "" 
App-Profile-String
ARP host ANCP-String : ""
ARP host Int Dest Id : ""
RADIUS-User-Name : "128.128.1.2"
Session Timeout (s) : 301
Start Time : 02/09/2009 16:35:07 
Last Auth : 02/09/2009 16:36:34 
Last Auth : 02/09/2009 10:30:34<br>Last Refresh : 02/09/2009 16:36:38
```

```
Persistence Key : N/A<br>----------------------------
   -------------------------------------------------------------------------------
Number of ARP hosts : 1
===============================================================================
*A \cdot D11 + -C \#*A:Dut-C# show service id 2 arp-host statistics 
==============================================================================
ARP host statistics
 ==============================================================================
Num Active Hosts : 20 
Received Triggers : 70 
Ignored Triggers : 10 
Ignored Triggers (overload) : 0 
SHCV Checks Forced : 0
Hosts Created : 20
Hosts Updated : 40
Hosts Deleted : 0 
Authentication Requests Sent : 40 
    ==============================================================================
*A:Dut-C#
*A:Dut-C# show service id 2 arp-host summary 
=============================================================
ARP host Summary, service 2
=============================================================
Sap Used Provided Admin State 
-------------------------------------------------------------
sap:2/1/5:2 20 8000
-------------------------------------------------------------
Number of SAPs : 1
      -------------------------------------------------------------
=============================================================
*A:Dut-C#
```
### statistics

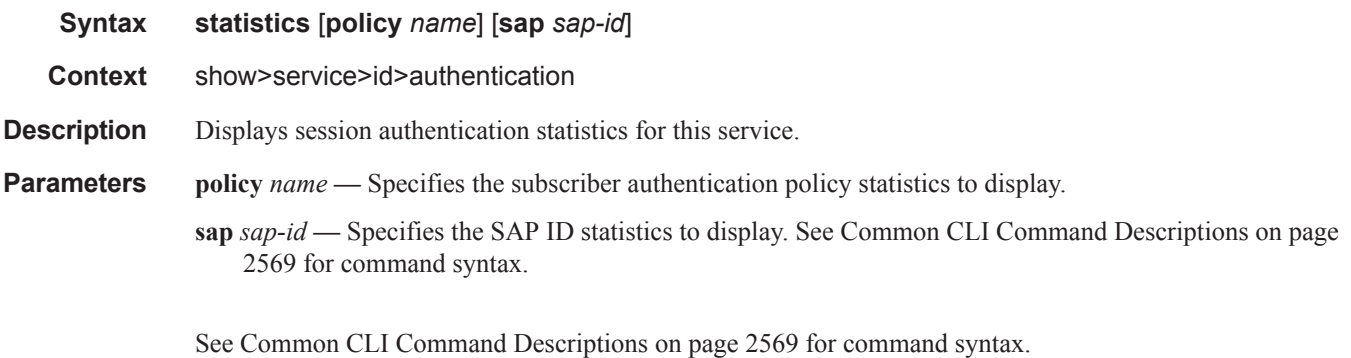

#### **Sample Output**

\*A:ALA-1# show service id 11 authentication statistics ---------------------------------------------------------------

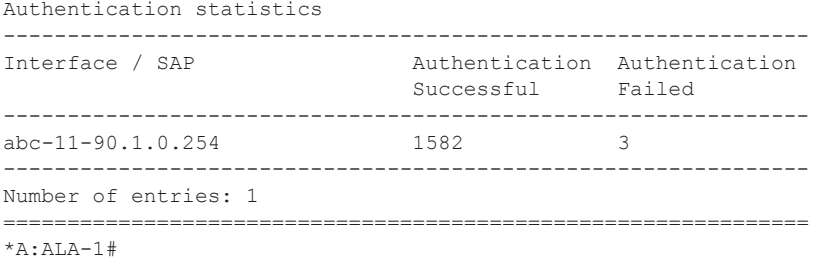

### authentication

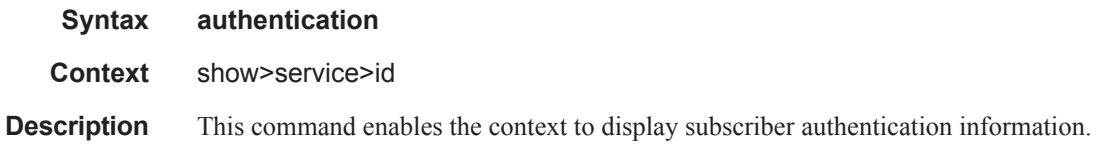

#### base

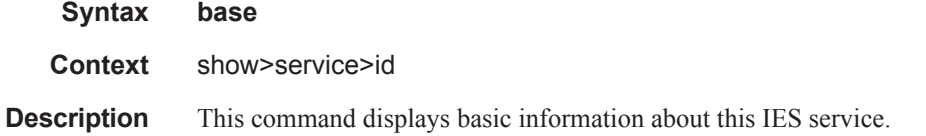

#### **Sample Output**

\*A:ALA-A# **show service id 100 base** --------------------------------------------------------------- Service Basic Information --------------------------------------------------------------- Service Id : 100 Vpn Id : 100 Service Type : IES Description : Default Ies description for service id 100 Customer Id : 1 Last Status Change: 08/29/2006 17:44:28 Last Mgmt Change : 08/29/2006 17:44:28 Oper State : Up Admin State : Up<br>SAP Count : 2 ------------------------------------------------------------------------------- Service Access & Destination Points ------------------------------------------------------------------------------- Identifier **Type** AdmMTU OprMTU Adm Opr ------------------------------------------------------------------------------ sap:1/1/3 null 1514 1514 Up Up sap:1/1/4 null 1514 1514 Up Up ===============================================================================

\*A:ALA-A#

dhcp

#### Show, Clear, Debug Commands

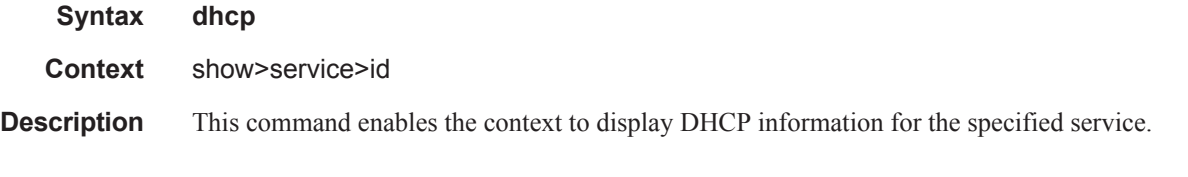

#### lease-state

**Syntax lease-state** [[**sap** *sap-id*] | [**sdp** *sdp-id:vc-id*] | [**interface** *interface-name*] | [**ip-address** *ipaddress*]] [**detail**]

**Context** show>service>id>dhcp

**Description** This command displays DHCP lease state related information.

**Parameters sap** sap-id — Specifies the physical port identifier portion of the SAP definition. See Common CLI Command Descriptions on page 2569 for command syntax.

*sdp-id —* The SDP identifier.

**Values**  $1 - 17407$ 

*vc-id —* The virtual circuit ID on the SDP ID for which to display information.

**Values** 1 — 4294967295

**interface** *interface-name* **—** Displays information for the specified IP interface.

**ip-address** *ip-address* **—** Displays information associated with the specified IP address.

**detail —** Displays detailed information.

Remaining Lifetime : 00h00m58s

#### **Sample Output**

```
A:ALA- Dut-A# show service id 13 dhcp lease-state
       ===============================================================================
DHCP lease state table, service 13
===============================================================================
IP Address Mac Address Sap/Sdp Id Remaining Lease MC 
                                                    LifeTime Origin Stdby
   -------------------------------------------------------------------------------
13.13.40.1 00:00:00:00:00:13 1/1/1:13 00h00m58s Radius 
-------------------------------------------------------------------------------
Number of lease states : 1
===============================================================================
A:ALA-_Dut-A# 
A:ALA- Dut-A# show service id 13 dhcp lease-state detail
 ===============================================================================
```

```
DHCP lease states for service 13
===============================================================================
Service ID : 13
IP Address : 13.13.40.1
Mac Address : 00:00:00:00:00:13 
Interface : ies-13-13.13.1.1 
SAP : 1/1/1:13
```

```
Persistence Key : N/A
Sub-Ident : "TEST"
Sub-Profile-String : "ADSL GO" 
SLA-Profile-String : "BE-Video"<br>Lease ANCP-String : ""
Lease ANCP-String
Sub-Ident origin : Radius
Strings origin : Radius
Lease Info origin : Radius
Ip-Netmask : 255.255.0.0 
Broadcast-Ip-Addr : 13.13.255.255 
Default-Router : N/A 
Primary-Dns : 13.13.254.254 
Secondary-Dns : 13.13.254.253 
ServerLeaseStart : 12/24/2006 23:44:07<br>ServerLastRenew : 12/24/2006 23:44:07
ServerLastRenew : 12/24/2006 23:44:07<br>ServerLeaseEnd : 12/24/2006 23:45:07
                   : 12/24/2006 23:45:07Session-Timeout : 0d 00:01:00 
DHCP Server Addr : N/A 
Persistent Relay Agent Information
  Circuit Id : ancstb6_Dut-A|13|ies-13-13.13.1.1|0|13
 Remote Id : stringtest
-------------------------------------------------------------------------------
Number of lease states : 1
===============================================================================
```

```
A:ALA-_Dut-A#
```
#### **Routed CO Output Example**

```
A:ALA- Dut-A# show service id 13 dhcp lease-state
      ===============================================================================
DHCP lease state table, service 13
===============================================================================
IP Address Mac Address Sap/Sdp Id Remaining Lease MC 
                                                  LifeTime Origin Stdby
-------------------------------------------------------------------------------
13.13.40.1 00:00:00:00:00:13 1/1/1:13 00h00m58s Radius 
   -------------------------------------------------------------------------------
Number of lease states : 1
===============================================================================
A:ALA-_Dut-A# 
A:ALA-_Dut-A# show service id 13 dhcp lease-state detail 
===============================================================================
DHCP lease states for service 13
===============================================================================
Service ID : 13
IP Address : 13.13.40.1
Mac Address : 00:00:00:00:00:13 
Subscriber-interface : ies-13-13.13.1.1 
Group-interface : intf-13
SAP : 1/1/1:13Remaining Lifetime : 00h00m58s 
Persistence Key : N/A
```

```
Sub-Ident : "TEST" 
Sub-Profile-String : "ADSL GO" 
SLA-Profile-String : "BE-Video"<br>Lease ANCP-String : ""
Lease ANCP-String
Sub-Ident origin : Radius 
Strings origin : Radius 
Lease Info origin : Radius
Ip-Netmask : 255.255.0.0 
Broadcast-Ip-Addr : 13.13.255.255 
Default-Router : N/A 
Primary-Dns : 13.13.254.254 
Secondary-Dns : 13.13.254.253<br>Secondary-Dns : 13.13.254.253
ServerLeaseStart : 12/24/2006 23:48:23<br>ServerLastRenew : 12/24/2006 23:48:23
ServerLastRenew : 12/24/2006 23:48:23<br>ServerLeaseEnd : 12/24/2006 23:49:23
                    : 12/24/2006 23:49:23
Session-Timeout : 0d 00:01:00<br>DHCP Server Addr : N/A
DHCP Server Addr
Persistent Relay Agent Information
 Circuit Id : ancstb6_Dut-A|13|intf-13|0|13
Remote Id : stringtest
  -------------------------------------------------------------------------------
Number of lease states : 1
===============================================================================
A:ALA-_Dut-A#
```
#### **Wholesaler/Retailer Output Example**

A:ALA-\_Dut-A# show service id 2000 dhcp lease-state detail

```
===============================================================================
DHCP lease states for service 2000
-------------------------------------------------------------------------------
Wholesaler 1000 Leases
-------------------------------------------------------------------------------
Service ID : 1000
IP Address : 13.13.1.254
Mac Address : 00:00:00:00:00:13 
Subscriber-interface : whole-sub 
Group-interface : intf-13<br>Retailer : 2000
Retailer : 2000
Retailer If : retail-sub 
Retailer If \begin{array}{ccc} . & . & . & . \\ . & . & . & . \\ SAP \begin{array}{ccc} . & . & . & . \\ . & . & . & . \\ . & . & . & . \end{array}Remaining Lifetime : 00h09m59s<br>Persistence Key : N/A
Persistence Key
Sub-Ident : "TEST" 
Sub-Profile-String : "ADSL GO" 
SLA-Profile-String : "BE-Video" 
Lease ANCP-String : ""
Sub-Ident origin : Retail DHCP 
Strings origin : Retail DHCP 
Lease Info origin : Retail DHCP
Ip-Netmask : 255.255.0.0 
Broadcast-Ip-Addr : 13.13.255.255 
Default-Router : N/A 
Primary-Dns : N/A
```

```
Secondary-Dns : N/A 
ServerLeaseStart : 12/25/2006 00:29:41 
ServerLastRenew : 12/25/2006 00:29:41 
ServerLeaseEnd : 12/25/2006 00:39:41 
Session-Timeout : 0d 00:10:00 
DHCP Server Addr : 10.232.237.2 
Persistent Relay Agent Information
Circuit Id : 1/1/1:13
Remote Id : stringtest
 -------------------------------------------------------------------------------
Number of lease states : 1
===============================================================================
```
A:ALA-\_Dut-A#

### statistics

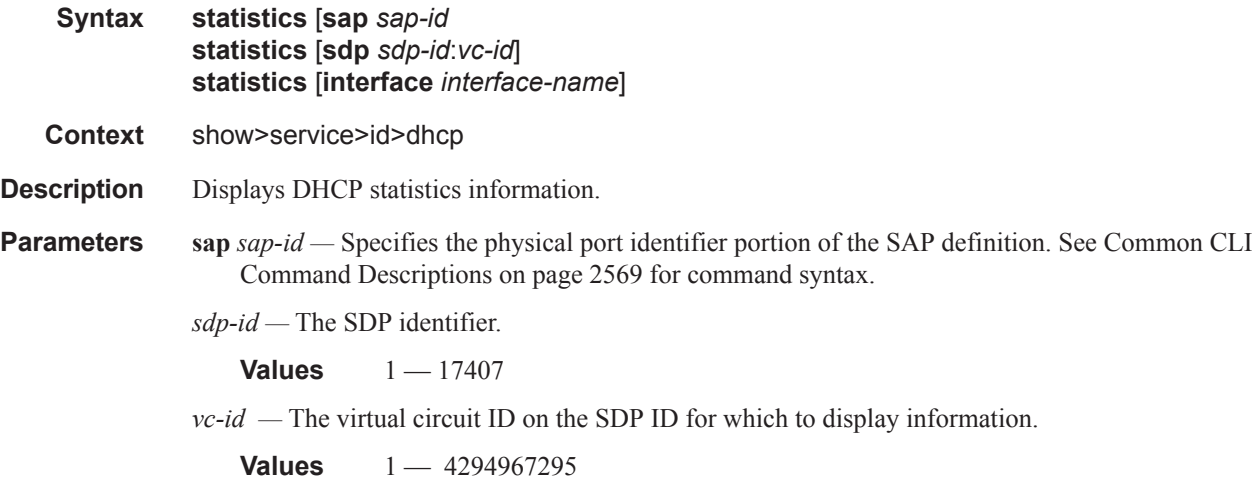

**interface** *interface-name* **—** Displays information for the specified IP interface.

#### summary

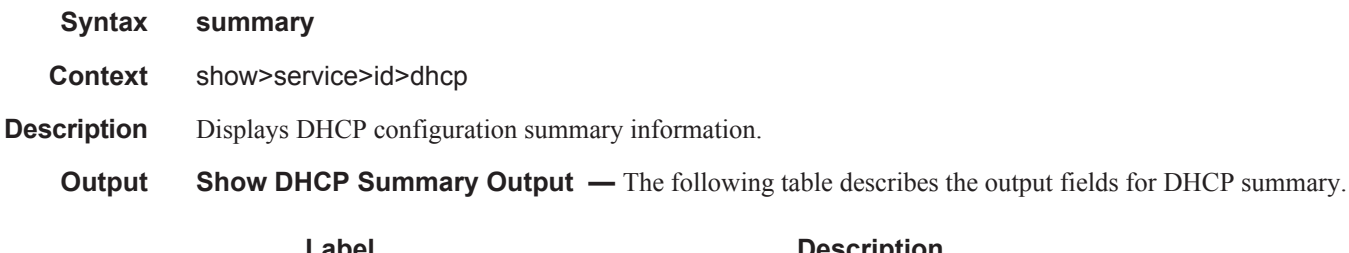

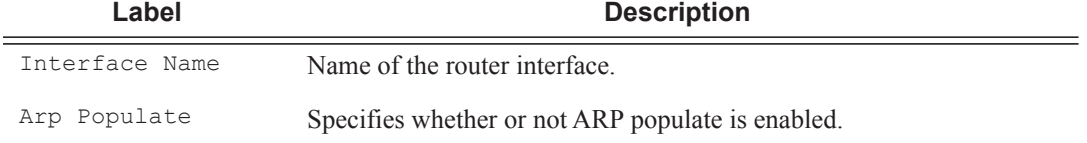

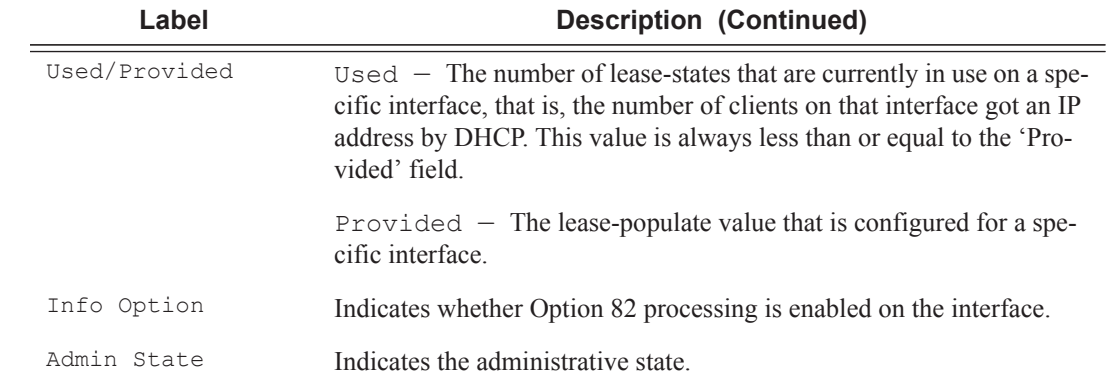

#### **Sample Output**

A:ALA-49# show service id 88 dhcp summary

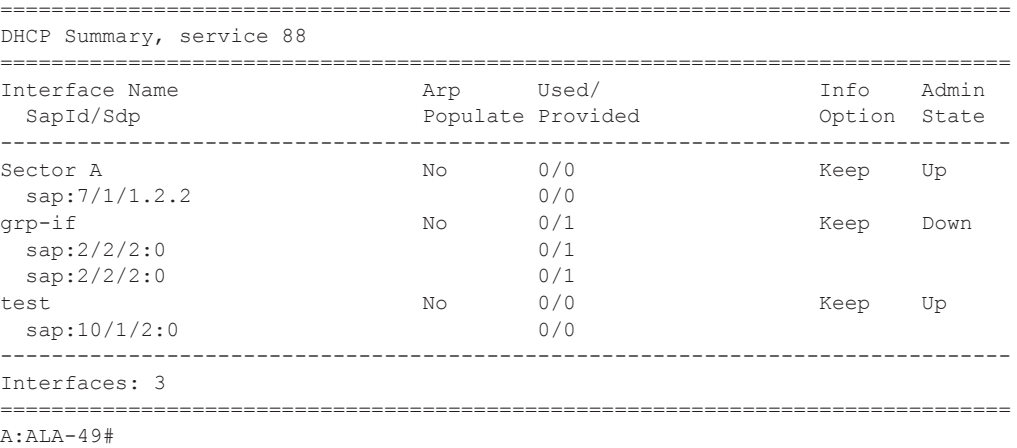

### gsmp

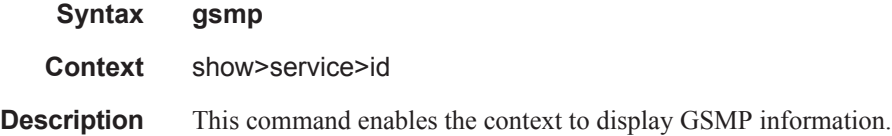

### neighbors

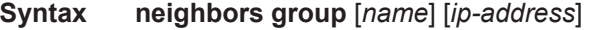

**Context** show>service>id>gsmp

**Description** This command displays GSMP neighbor information.

**Parameters group** — A GSMP group defines a set of GSMP neighbors which have the same properties.

*name —* Specifies a GSMP group name is unique only within the scope of the service in which it is defined. *ip-address —* Specifies the ip-address of the neighbor.

#### **Sample Output**

These commands show the configured neighbors per service, regardless of the fact there exists an open TCP connection with this neighbor. The admin state is shown because for a neighbor to be admin enabled, the service, gsmp node, group node and the neighbor node in this service must all be in 'no shutdown' state. Session gives the number of session (open TCP connections) for each configured neighbor.

A:active>show>service>id>gsmp# neighbors

| GSMP neighbors                                                    |                     |                     |          |
|-------------------------------------------------------------------|---------------------|---------------------|----------|
| Group                                                             | Neighbor            | AdminState Sessions |          |
| dslam1                                                            | 192.168.1.2         | Enabled             | $\Omega$ |
| dslam1                                                            | 192.168.1.3         | Enabled             | $\Omega$ |
| Number of neighbors shown: 2<br>-----------------                 |                     |                     |          |
| A:active>show>service>id>gsmp#                                    |                     |                     |          |
| A:active>show>service>id>gsmp# neighbors group dslam1             |                     |                     |          |
| GSMP neighbors                                                    |                     |                     |          |
| Group                                                             | Neighbor            | AdminState Sessions |          |
| dslam1                                                            |                     | 192.168.1.2 Enabled | $\Omega$ |
| dslam1                                                            | 192.168.1.3 Enabled |                     | $\Omega$ |
| Number of neighbors shown: 2                                      |                     |                     |          |
| A:active>show>service>id>gsmp#                                    |                     |                     |          |
| A:active>show>service>id>gsmp# neighbors group dslam1 192.168.1.2 |                     |                     |          |
| GSMP neighbors                                                    |                     |                     |          |
| Group                                                             | Neighbor            | AdminState Sessions |          |
|                                                                   |                     |                     |          |

A:active>show>service>id>gsmp#

#### Show, Clear, Debug Commands

#### sessions

- **Syntax sessions** [**group** *name*] **neighbor** *ip-address*] [**port** *port-number*] [**association**] [**statistics**]
- **Context** show>service>id>gsmp

**Description** This command displays GSMP sessions information.

```
Parameters group — A GSMP group defines a set of GSMP neighbors which have the same properties.
```
*name —* Specifies a GSMP group name is unique only within the scope of the service in which it is defined. *ip-address —* Specifies the ip-address of the neighbor.

*port —* Specifies the neighbor TCP port number use for this ANCP session.

**Values**  $0 - 65535$ 

**association —** Displays to what object the ANCP-string is associated.

**statistics —** Displays statistics information about an ANCP session known to the system.

#### **Sample Output**

This show command gives information about the open TCP connections with DSLAMs.

```
A:active>show>service>id>gsmp# sessions
=======================================================
GSMP sessions for service 999 (VPRN)
=======================================================
Port Ngbr-IpAddr Gsmp-Group
-------------------------------------------------------
40590 192.168.1.2 dslam1
  -------------------------------------------------------
Number of GSMP sessions : 1
=======================================================
A:active>show>service>id>gsmp#
```

```
A:active>show>service>id>gsmp# sessions neighbor 192.168.1.2 port 40590
=========================================================================
GSMP sessions for service 999 (VPRN), neighbor 192.168.1.2, Port 40590
```

```
=========================================================================
State : Established
Peer Instance : 1 Sender Instance : a3cf58
Peer Port : 0 Sender Port : 0
Peer Name : 12:12:12:12:12:12 Sender Name : 00:00:00:00:00:00
timeouts : 0 Max. Timeouts : 3
Peer Timer : 100 Sender Timer : 100
Capabilities : DTD OAM
Conf Capabilities : DTD OAM
Priority Marking : dscp nc2
Local Addr. : 192.168.1.4
Conf Local Addr. : N/A
   =========================================================================
```
A:active>show>service>id>gsmp#

A:active>show>service>id>gsmp# sessions neighbor 192.168.1.2 port 40590 association ===============================================================================

ANCP-Strings =============================================================================== ANCP-String Assoc. State ------------------------------------------------------------------------------- No ANCP-Strings found =============================================================================== A:active>show>service>id>gsmp# A:active>show>service>id>gsmp# sessions neighbor 192.168.1.2 port 40590 statistics =============================================================== GSMP session stats, service 999 (VPRN), neighbor 192.168.1.2, Port 40590 =============================================================== Event **Received Transmitted** --------------------------------------------------------------- Dropped 0 0  $Syn$  1 1 Syn Ack 1 1 Ack  $14$   $14$ Rst Ack 0 0 Port Up  $0$  0 0 Port Down 0 0 OAM Loopback 0 0

===============================================================

A:active>show>service>id>gsmp#

#### Note: The association command gives an overview of each ANCP string received from this session.

A:active>show>service>id>gsmp# sessions neighbor 192.168.1.2 port 40590 association =============================================================================== ANCP-Strings =============================================================================== ANCP-String Assoc. State ------------------------------------------------------------------------------- 7330-ISAM-E47 atm 1/1/01/01:19425.64048 ------------------------------------------------------------------------------- Number of ANCP-Strings : 1 ===============================================================================

A:active>show>service>id>gsmp#

#### Show, Clear, Debug Commands

### host

- **Syntax host**
- **Context** show>service>id

**Description** Displays static hosts configured for this IES service.

**Output** Show All Service-ID Output — The following table describes the show all service-id command output fields.

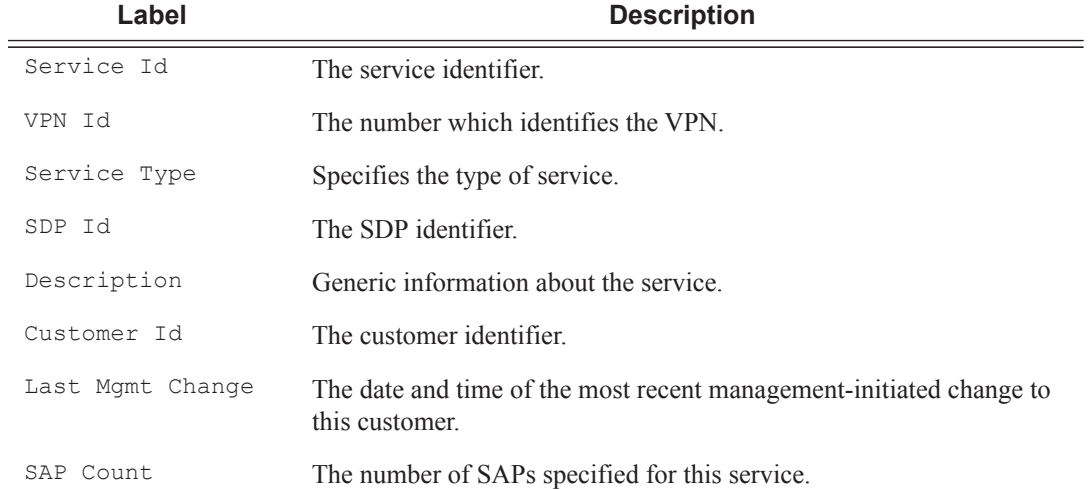

#### **Sample Output**

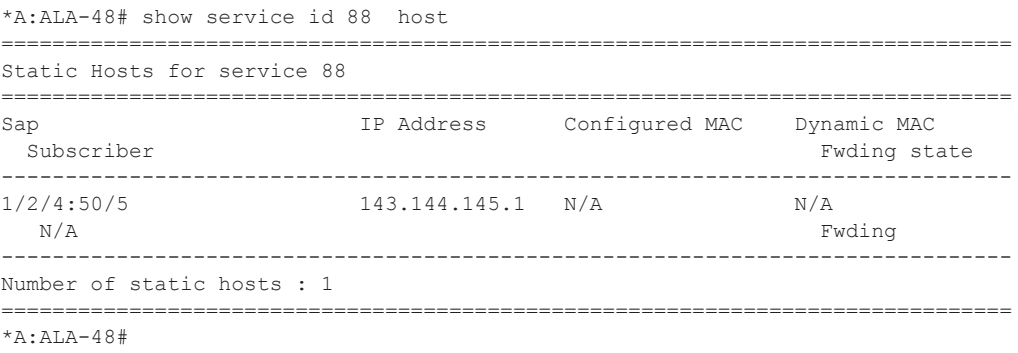

### host-connectivity-verify

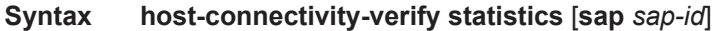

**Context** show>service>id

**Description** Displays host connectivity check statistics.

**Parameters** statistics — Displays host connectivity verification data.

**sap** *sap-id* **—** See Common CLI Command Descriptions on page 2569 for command syntax.

**Output** Show Service Id Host Connectivity Verify — The following table describes show service-id host connectivity verification output fields:

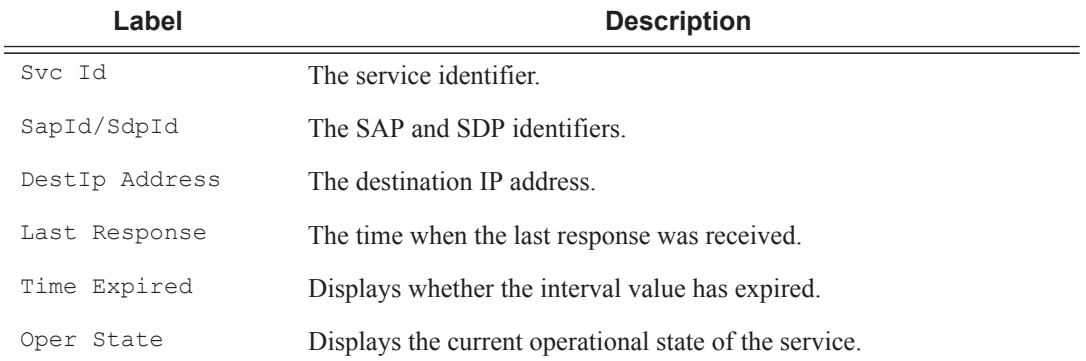

#### **Sample Output**

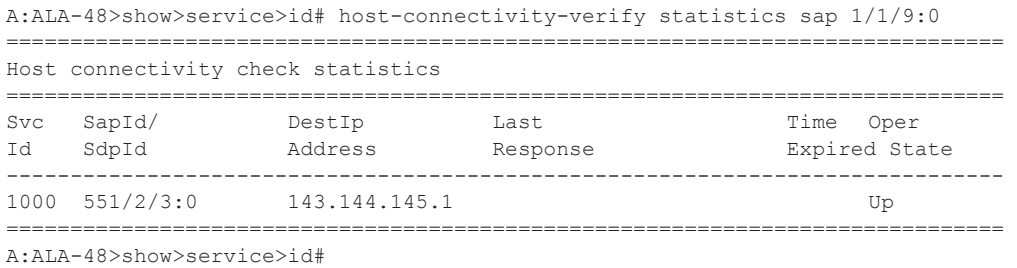

### interface

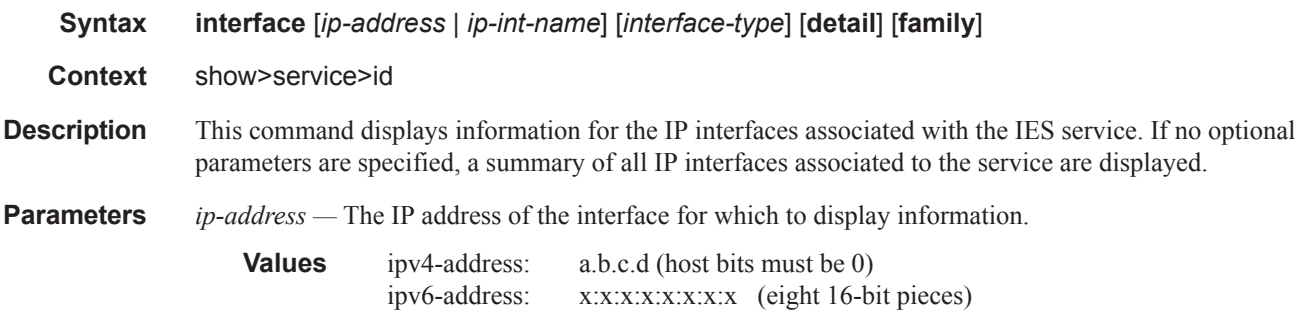

```
x:x:x:x:x:x:d.d.d.d
x: [0 — FFFF]H
d: [0 - 255]
```
*ip-int-name —* Specifies the IP interface name for which to display information.

**Values** 32 characters maximum

family — Displays the router IP interface table to display.

**Values ipv4** — Displays only those peers that have the IPv4 family enabled. **ipv6** — Displays the peers that are IPv6-capable.

*interface-type —* Specifies to display either group or interfaces.

**Values** group, subscriber

**detail —** Displays detailed IP interface information.

**Default** IP interface summary output.

**Output** Show Service-ID — The following table describes show service-id output fields.

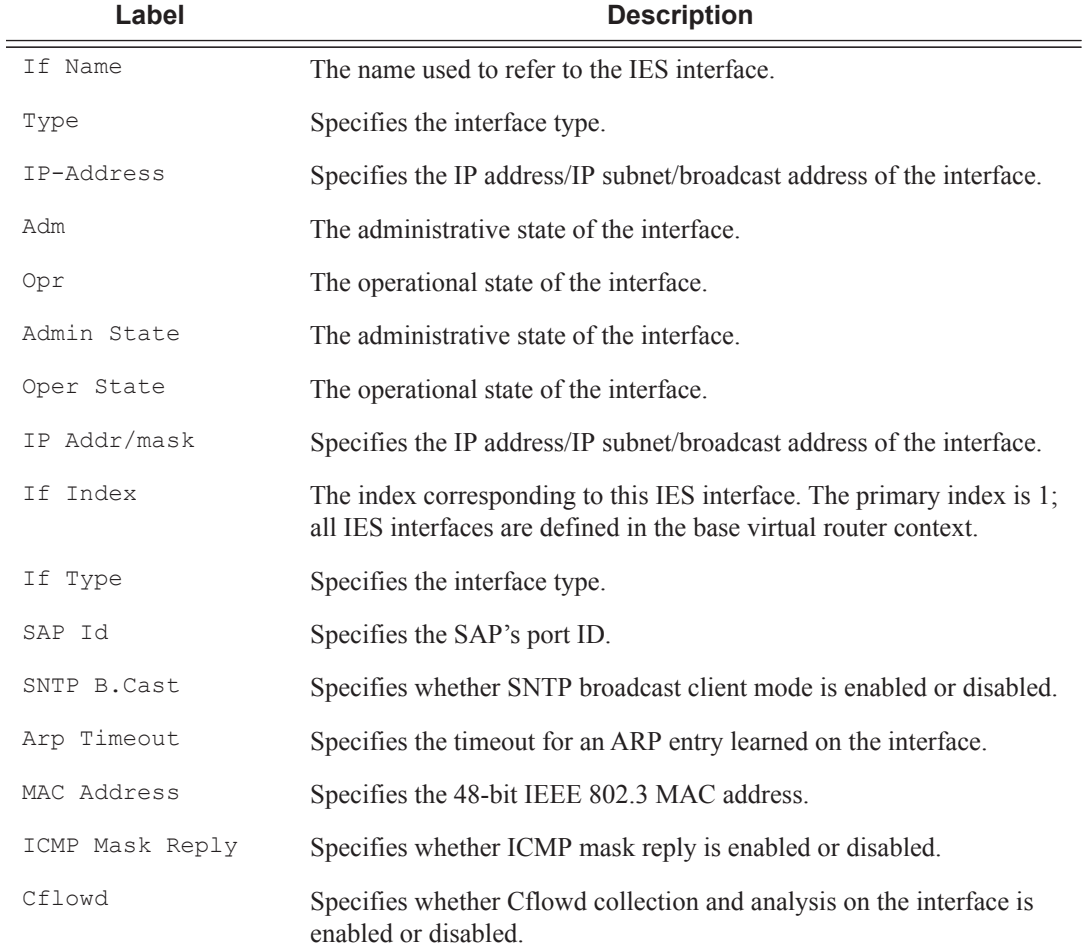

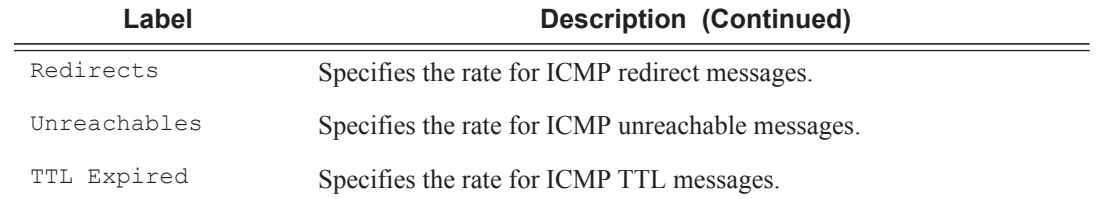

### **Sample Output**

A:ALA-49# show service id 88 interface

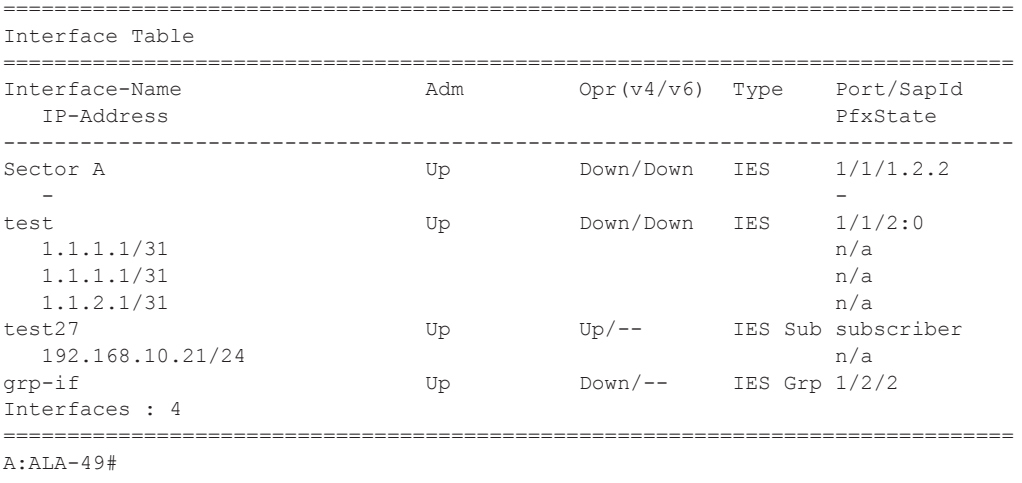

### labels

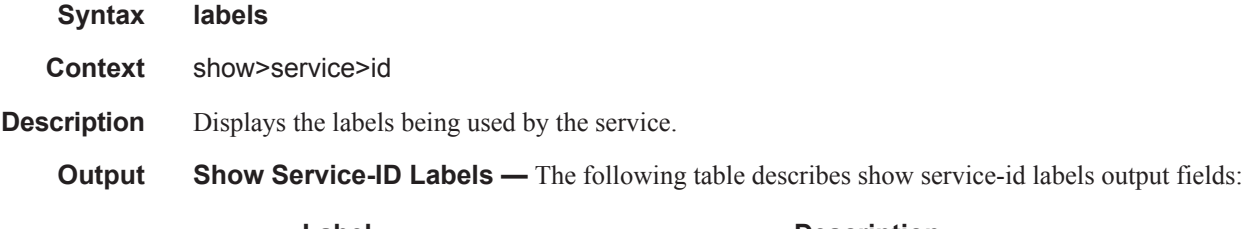

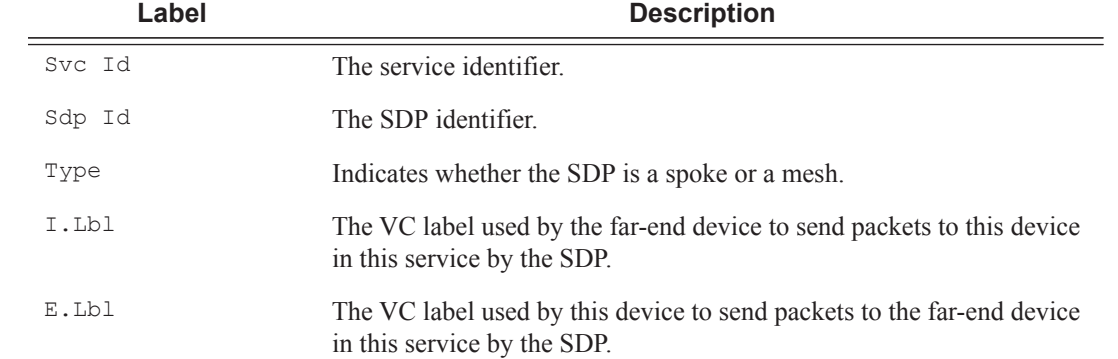

### **Sample Output**

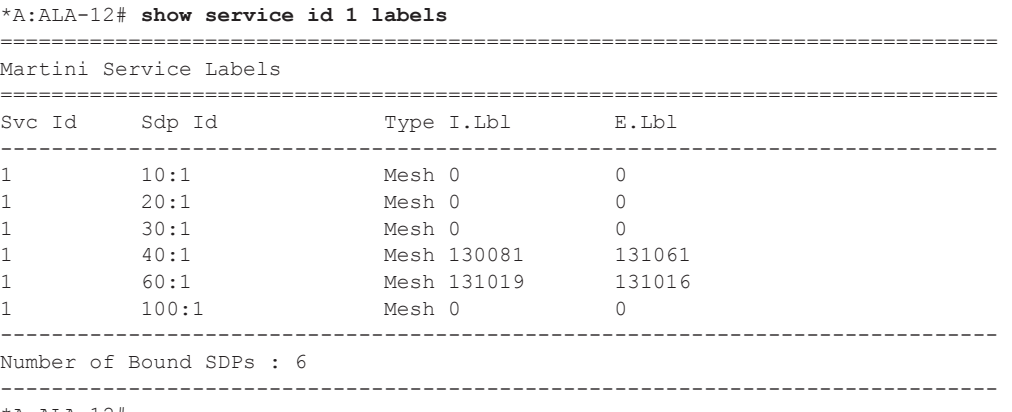

\*A:ALA-12#

#### sap

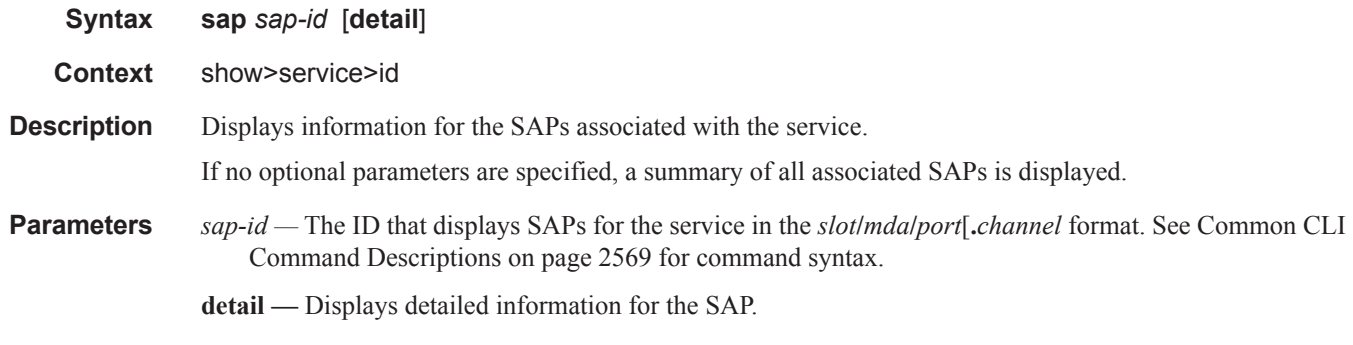

**Output** Show Service-ID SAP — The following table describes show service SAP fields:

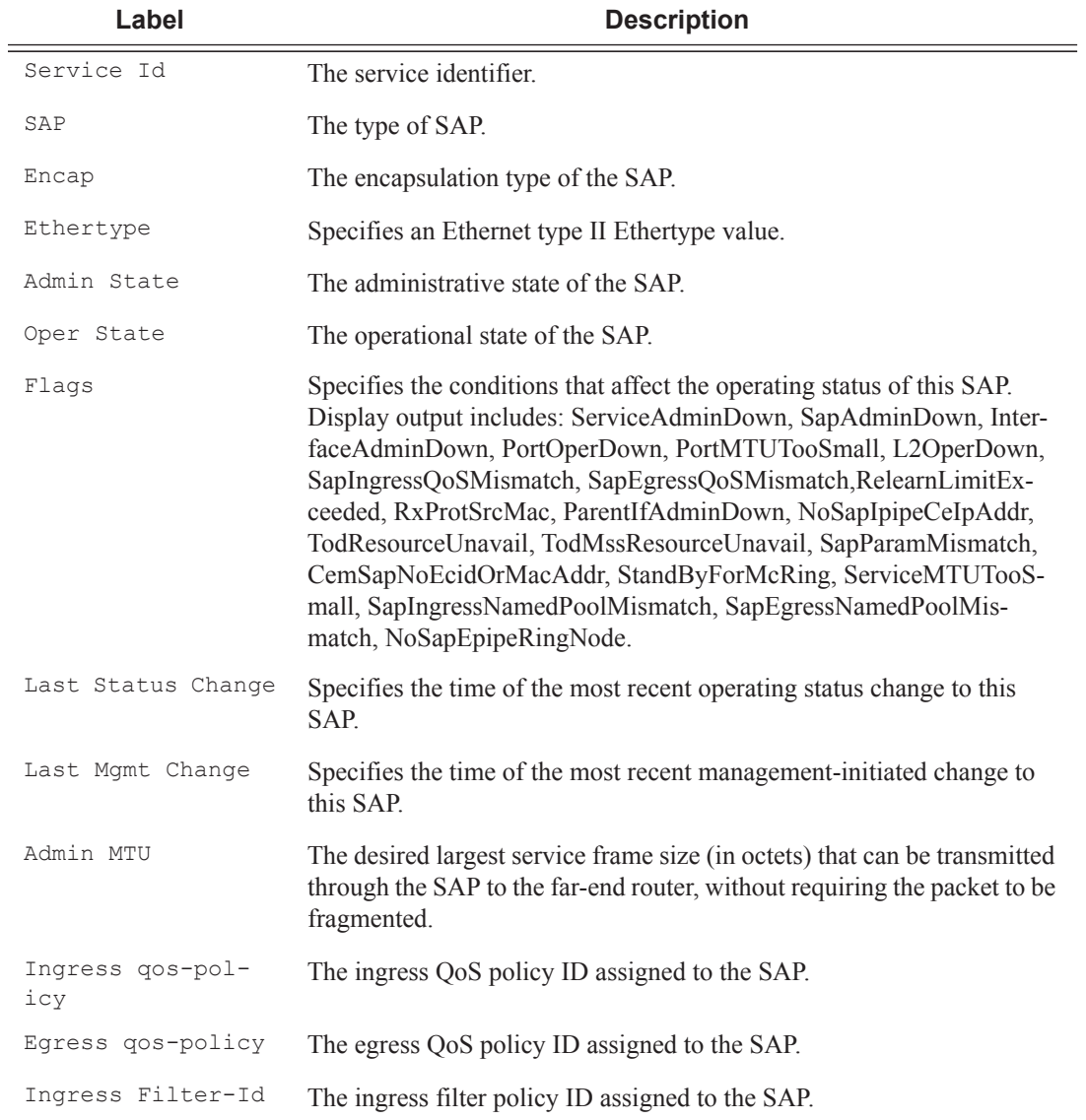

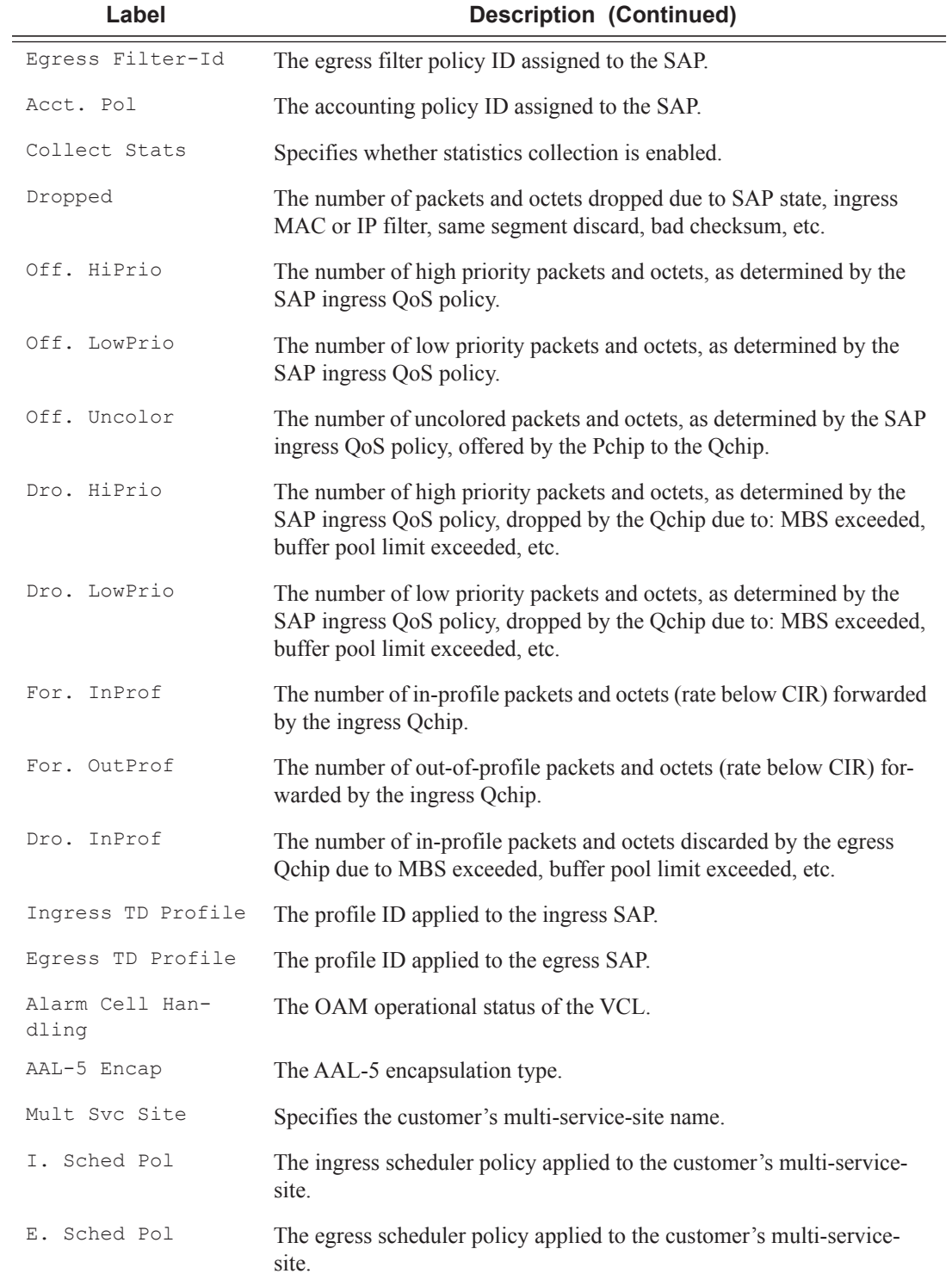

### **Sample Output**

A:ALA-49# show service id 88 sap 7/1/1.2.2

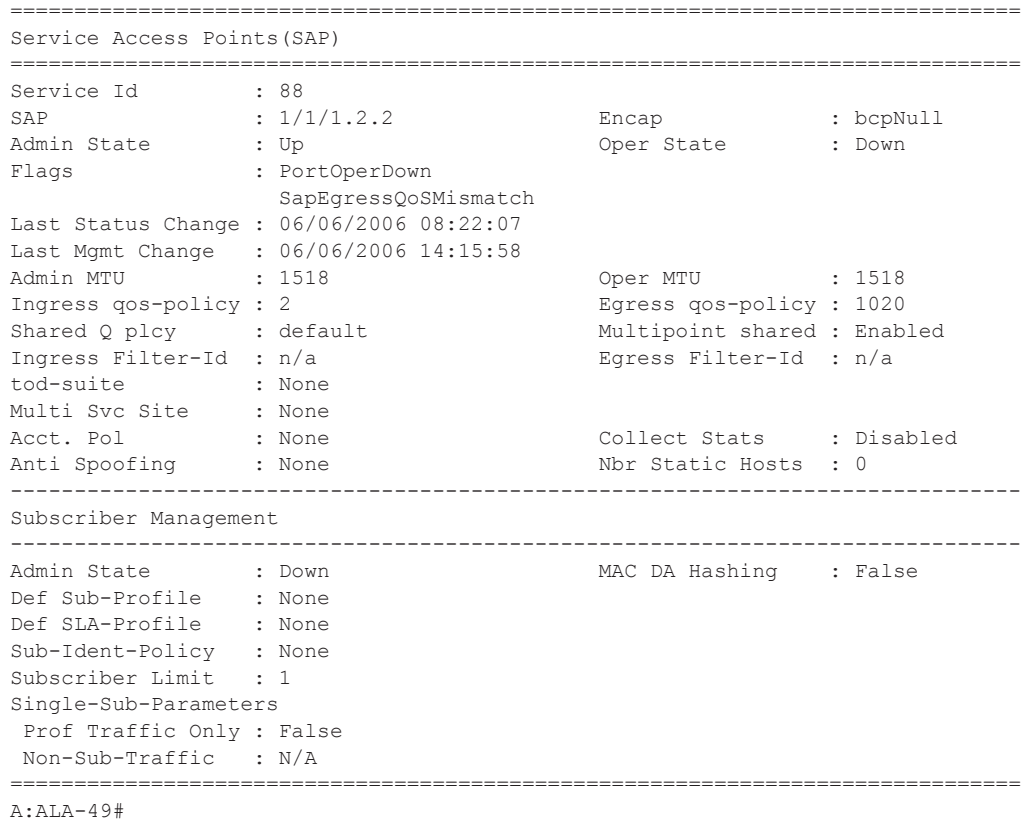

### sdp

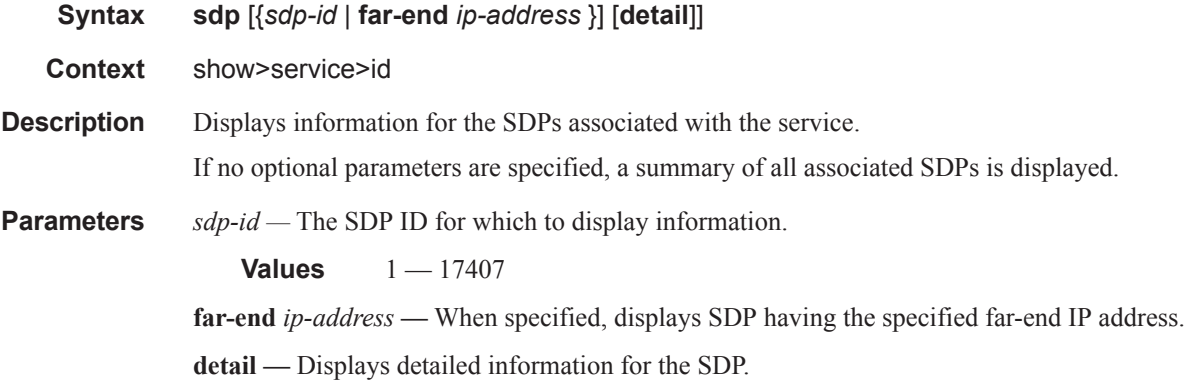

#### **Sample Output**

```
A:Dut-A# show service id 1 sdp detail 
===============================================================================
Services: Service Destination Points Details 
===============================================================================
Sdp Id 1:1 - (10.20.1.2)
```
------------------------------------------------------------------------------- Description : Default sdp description SDP Id : 1:1 Type : Spoke VC Type : Ether VC Tag : n/a Admin Path MTU : 0 Oper Path MTU : 9186 Far End : 10.20.1.2 Delivery : MPLS Admin State : Up Oper State : Up Acct. Pol : None Collect Stats : Disabled Ingress Label : 2048 Egress Label : 2048 Ing mac Fltr : n/a Egr mac Fltr : n/a Ing ip Fltr : n/a Egr ip Fltr : n/a Ing ipv6 Fltr : n/a Egr ipv6 Fltr : n/a Admin ControlWord : Not Preferred Oper ControlWord : False Last Status Change : 05/31/2007 00:45:43 Signaling : None Last Mgmt Change : 05/31/2007 00:45:43 Class Fwding State : Up Flags : None Peer Pw Bits : None Peer Fault Ip : None Peer Vccv CV Bits : None Peer Vccv CC Bits : None Max Nbr of MAC Addr: No Limit Total MAC Addr : 0 Learned MAC Addr : 0 Static MAC Addr : 0 MAC Learning : Enabled Discard Unkwn Srce: Disabled MAC Aging : Enabled L2PT Termination : Disabled BPDU Translation : Disabled MAC Pinning : Disabled KeepAlive Information : Admin State : Disabled Oper State : Disabled Hello Time : 10 Hello Msg Len : 0 Max Drop Count : 3 Hold Down Time : 10 Statistics : I. Fwd. Pkts. : 0 I. Dro. Pkts. : 0 I. Fwd. Octs. : 0 I. Dro. Octs. : 0 E. Fwd. Pkts. : 0 E. Fwd. Octets : 0 MCAC Policy Name : MCAC Max Unconst BW: no limit MCAC Max Mand BW : no limit MCAC In use Mand BW: 0  $MCAC$  Avail Mand BW: unlimited MCAC In use Opnl BW: 0 MCAC Avail Opnl BW: unlimited Associated LSP LIST : Lsp Name : A\_B\_1 Admin State : Up Oper State : Up Time Since Last Tr\*: 00h26m35s Lsp Name : A\_B\_2 Admin State : Up Oper State : Up Time Since Last Tr\*: 00h26m35s Lsp Name : A\_B\_3<br>Admin State : Up Oper State : Up Time Since Last Tr\*: 00h26m34s Lsp Name : A\_B\_4 Admin State : Up Oper State : Up Time Since Last Tr\*: 00h26m34s

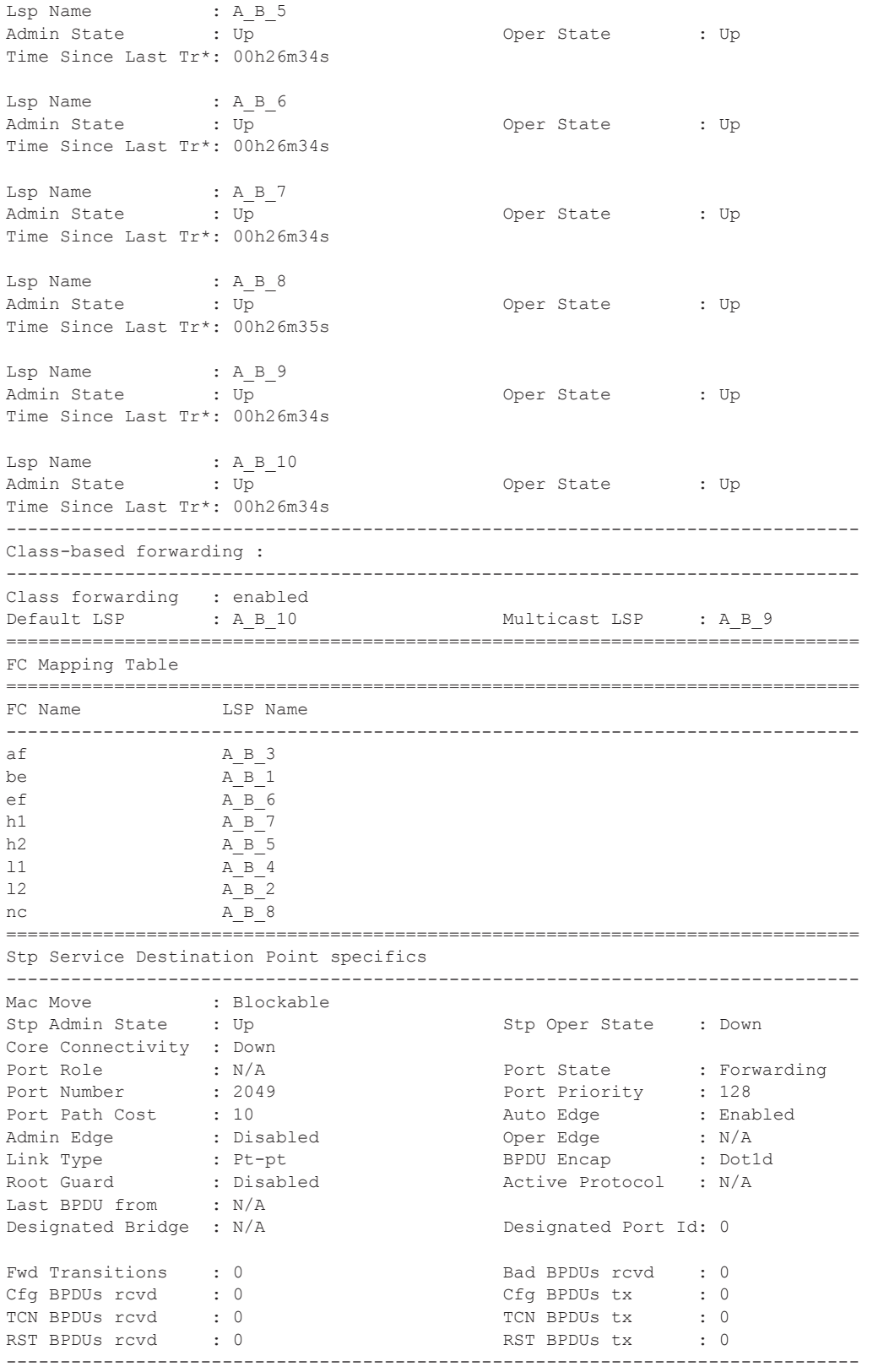

```
Number of SDPs : 1
                     -------------------------------------------------------------------------------
* indicates that the corresponding row element may have been truncated.
-------------------------------------------------------------------------------
A \cdot D \cdot 1 + - \Delta \#
```
#### subscriber-hosts

- **Syntax subscriber-hosts** [**sap** *sap-id*] [**ip** *ip-address*[/*mask*]] [**mac** *ieee-address*] [**sub-profile** *sub-profilename*] [**sla-profile** *sla-profile-name*] [**detail**]
- **Context** show>service>id

**Description** Displays subscriber host information.

- **Parameters sap** *sap-id* Displays the specified subscriber host SAP information. See Common CLI Command Descriptions on page 2569 for command syntax.
	- *ip-address/mask* The IP address of the IP interface. The *ip-address* portion of the **address** command specifies the IP host address that will be used by the IP interface within the subnet. This address must be unique within the subnet and specified in dotted decimal notation.
		- **Values** Allowed values are IP addresses in the range 1.0.0.0 223.255.255.255 (with support of / 31 subnets). mask: 1 — 32
	- *ieee-address* Specifies the 48-bit MAC address for the static ARP in the form aa:bb:cc:dd:ee:ff or aa-bbcc-dd-ee-ff where aa, bb, cc, dd, ee, and ff are hexadecimal numbers. Allowed values are any nonbroadcast, non-multicast MAC and non-IEEE reserved MAC addresses.
	- **sub-profile** *sub-profile-name*Specifies an existing subscriber profile name to be associated with the static subscriber host. The subscriber profile is configured in the **config>subscr-mgmt>sub-profile** context.
	- **sla-profile** *sla-profile-name*Specifies an existing SLA profile name to be associated with the static subscriber host. The SLA profile is configured in the **config>subscr-mgmt>sla-profile** context.

**detail —** Displays detailed information.

### statistics

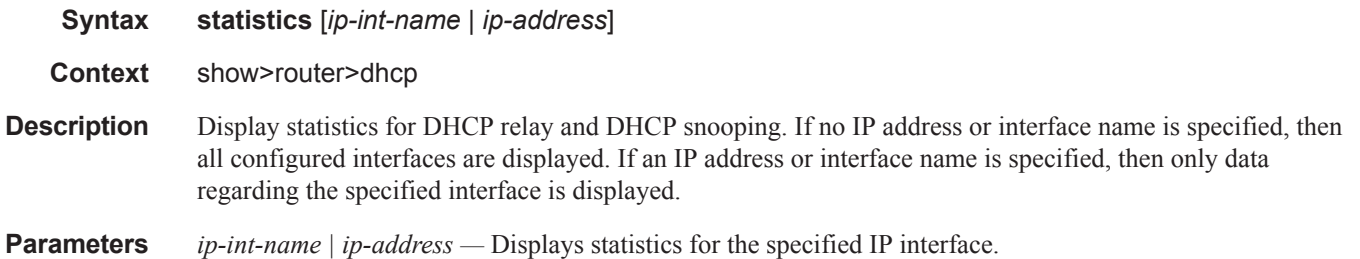

#### **Output** Show DHCP Statistics Output — The following table describes the output fields for DHCP.i

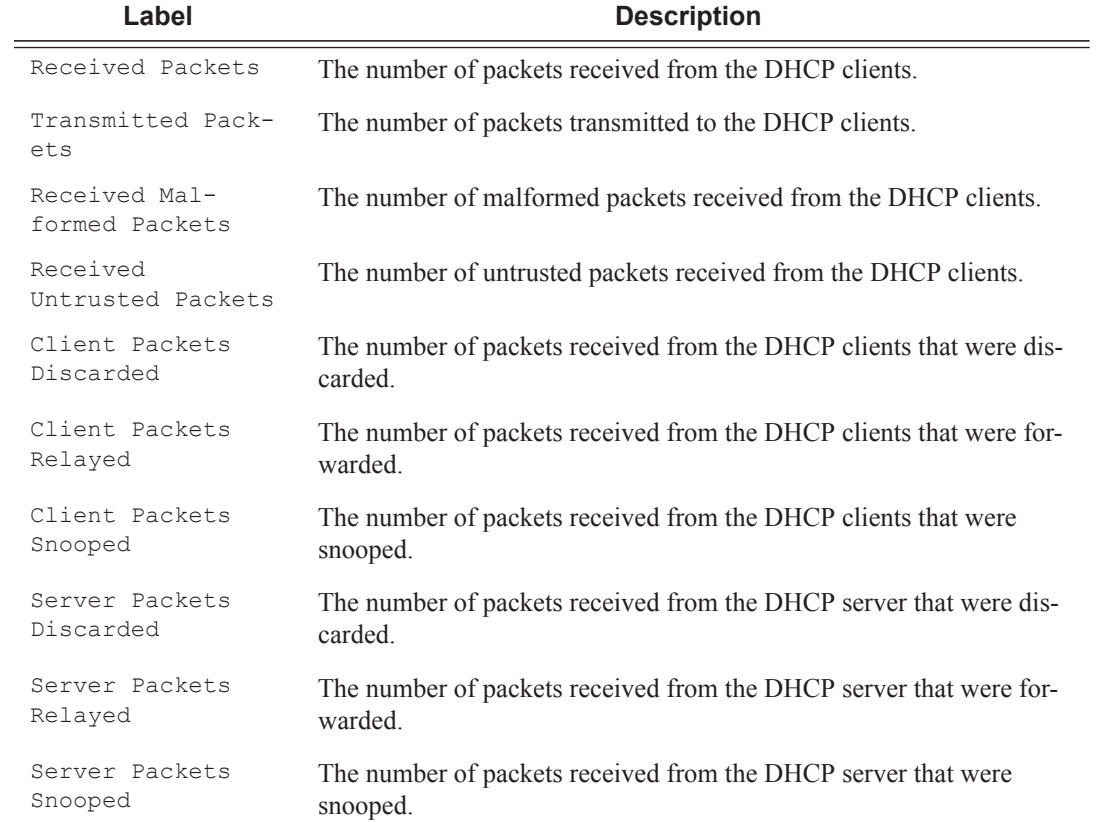

### **Sample Output**

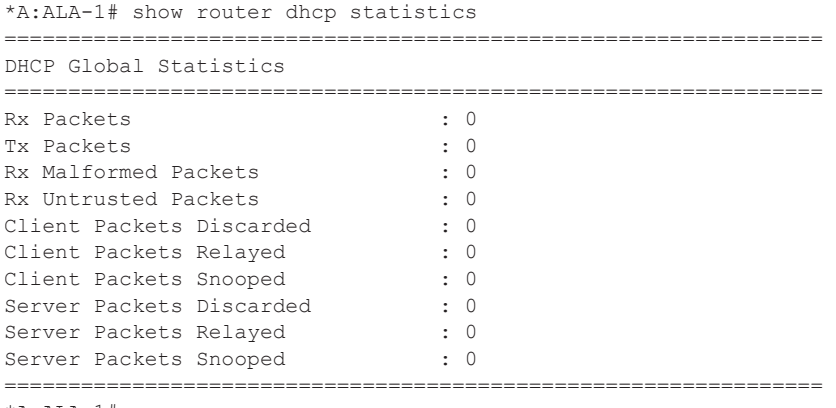

 $*A:ALA-1$ #

#### Show, Clear, Debug Commands

#### summary

- **Syntax summary**
- **Context** show>router>dhcp

**Description** This command displays the status of the DHCP relay and DHCP snooping functions on each interface.

**Output** Show DHCP Summary Output — The following table describes the output fields for DHCP summary.

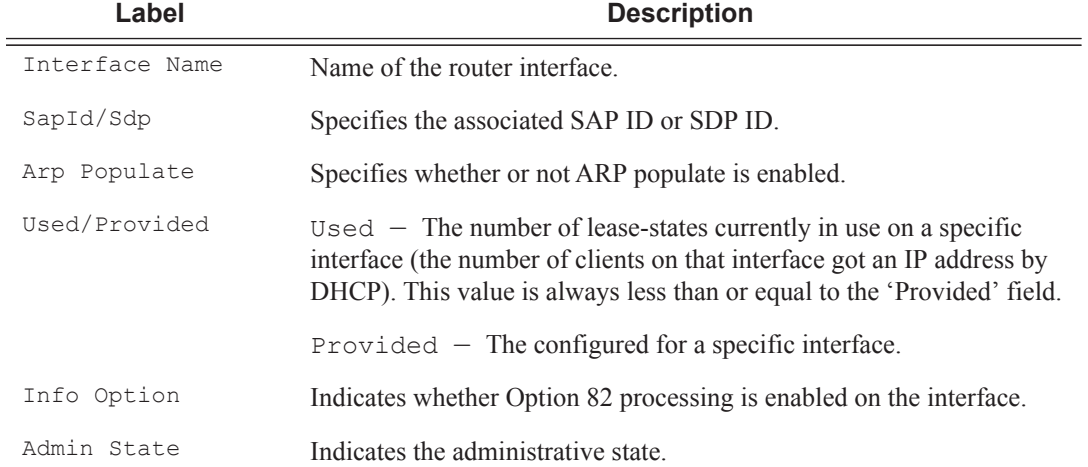

#### **Sample Output**

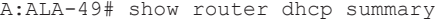

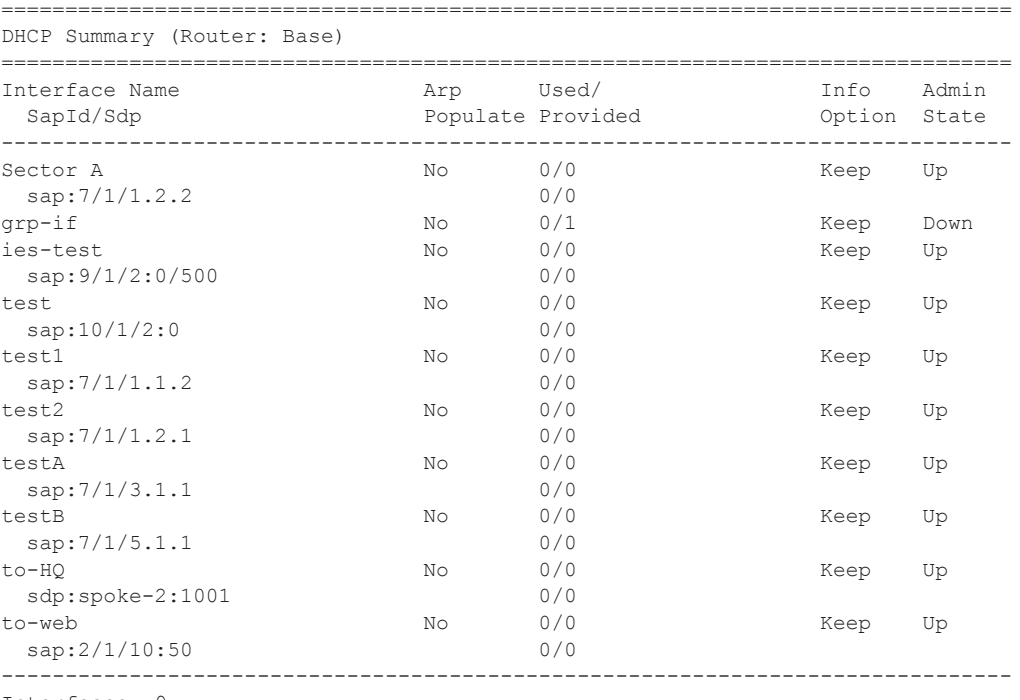

#### vrrp

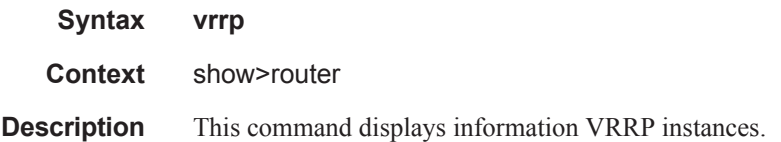

### instance

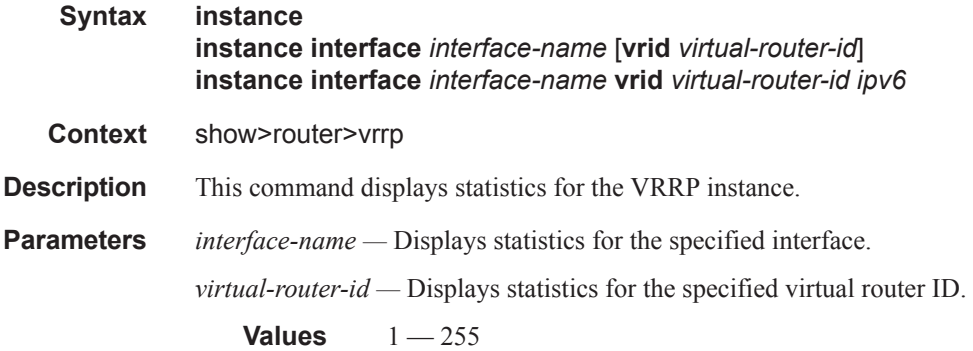

### statistics

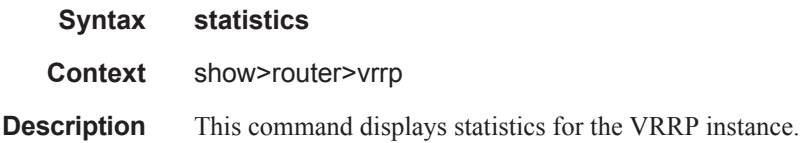

### retailers

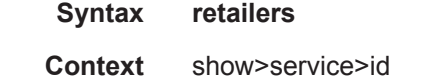

**Description** This command displays the service ID of the retailer subscriber service to which this DHCP lease belongs.

Show, Clear, Debug Commands

### wholesalers

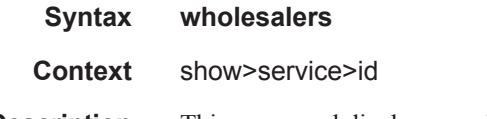

**Description** This command displays service wholesaler information.

# **IES Clear Commands**

# dhcp

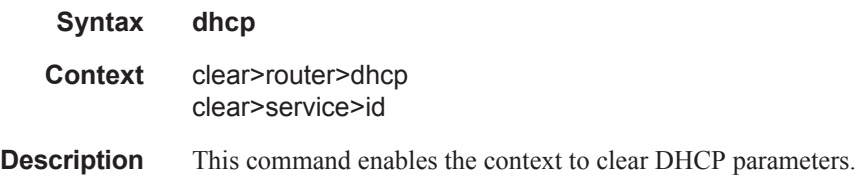

# dhcp6

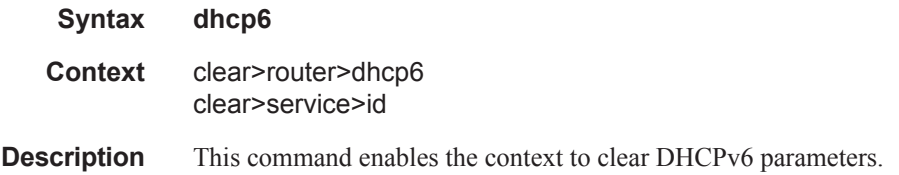

### statistics

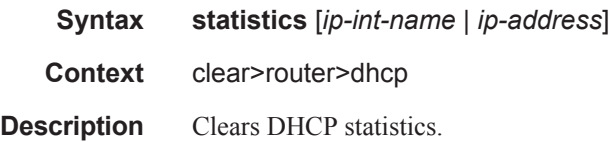

### id

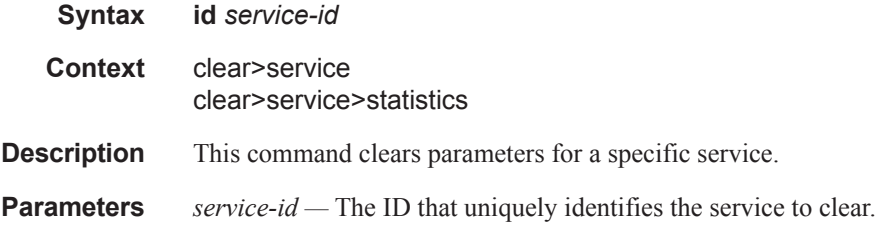

### arp-host

**Syntax arp-host arp-host** { **mac** *ieee-address* | **sap** *sap-id* | **ip-address** *ip-address*[/*mask*] } **arp-host** [**port** *port-id*] [**inter-dest-id** *intermediate-destination-id* | **no-inter-dest-id**] **arp-host statistics** [**sap** *sap-id* | **interface** *interface-name*]

- **Context** clear>service>id
- **Description** This command clears ARP host data.

### interface

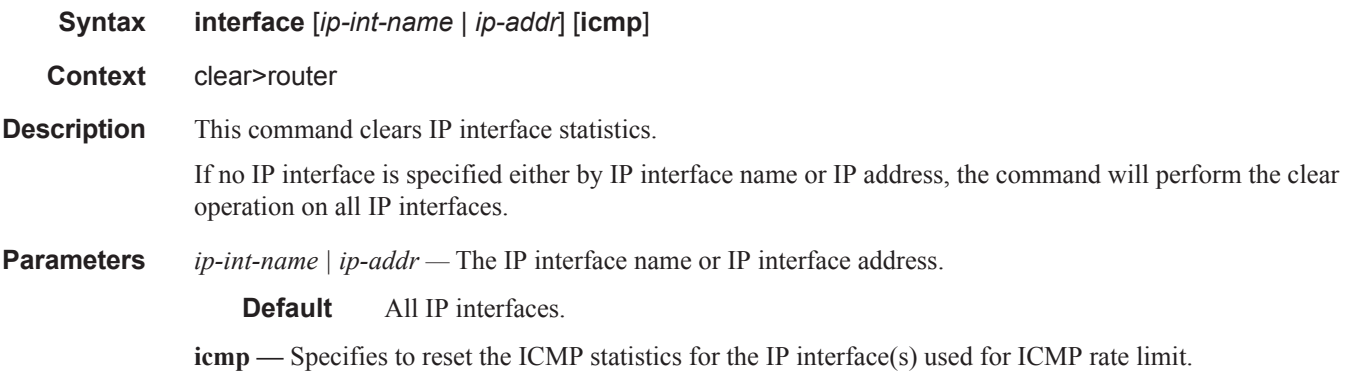

### interface

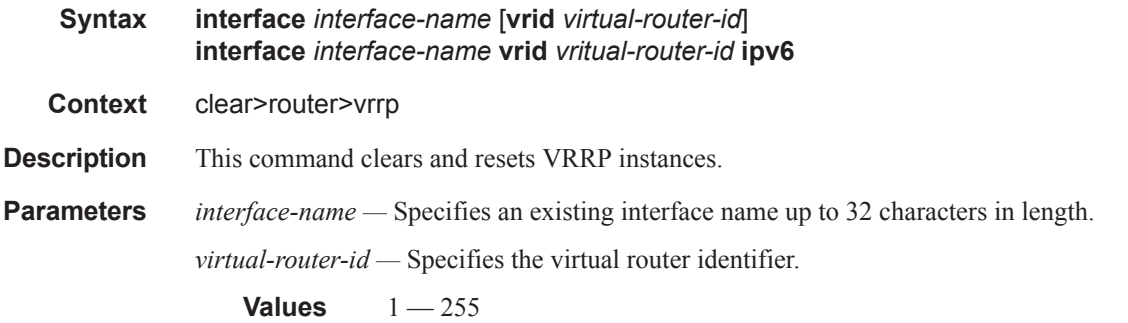

### statistics

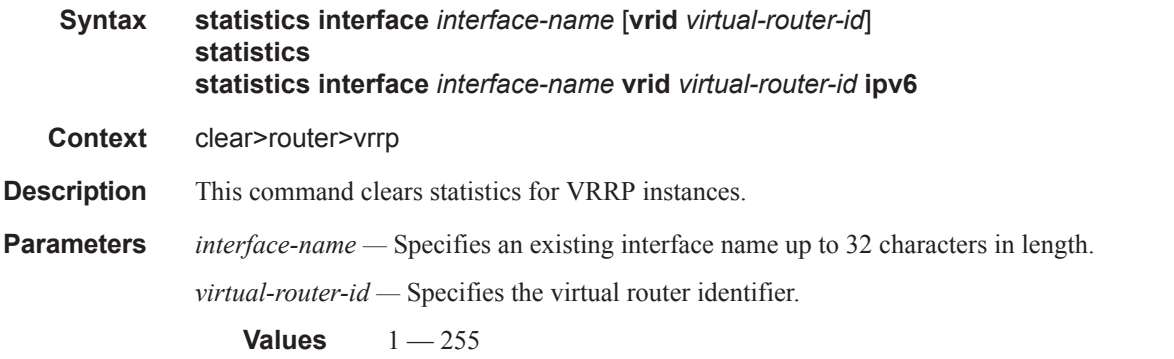

### fdb

**Syntax fdb** {**all** | **mac** *ieee-address* | **sap** *sap-id*] | **mesh-sdp** *sdp-id*[**:***vc-id*] | **spoke-sdp** *sdp-id***:***vc-id*}

#### Show, Clear, Debug Commands

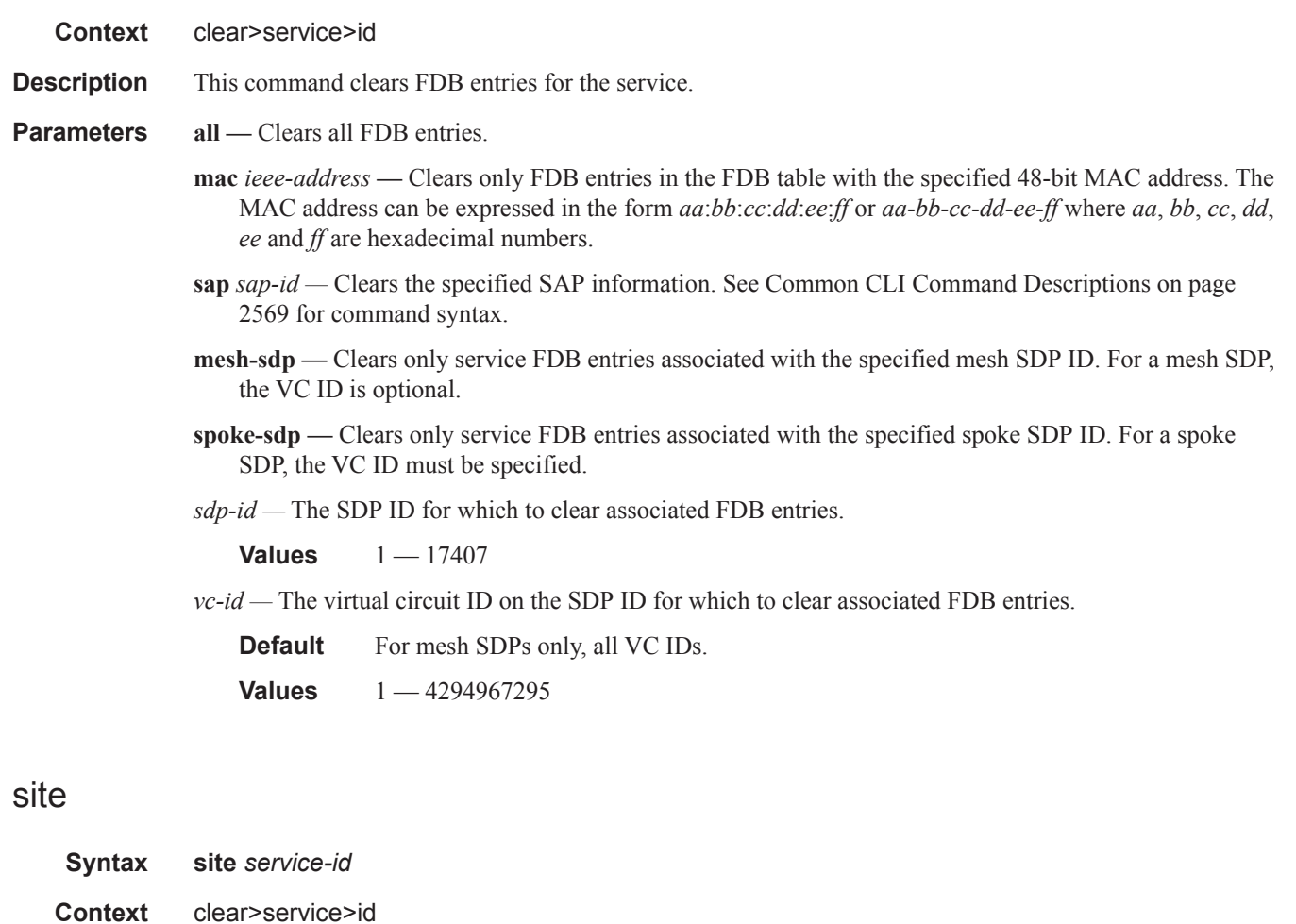

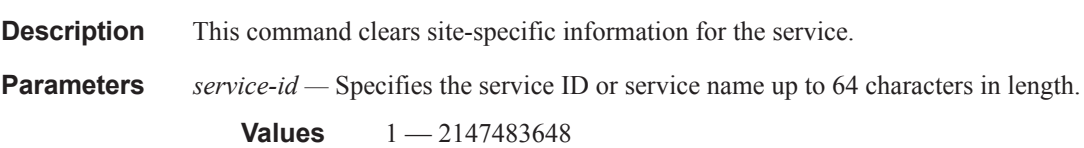

# spoke-sdp

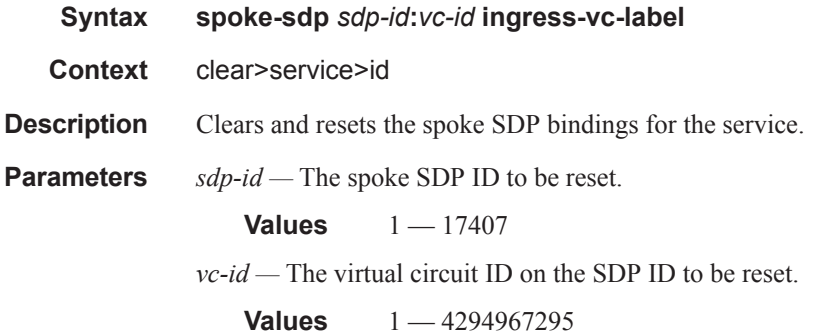

stp

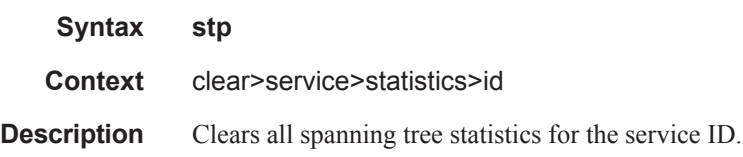

### lease-state

**Syntax lease-state lease-state ip-address** *ip-address* **lease-state mac** *ieee-address* **lease-state sap** *sap-id* **lease-state sdp** *sdp-id:vc-id*

**Context** clear>service>id>dhcp

**Description** Clears DHCP lease state information for this service.

- **Parameters** *ip-address* The IP address of the IP interface. The *ip-address* portion of the **address** command specifies the IP host address that will be used by the IP interface within the subnet. This address must be unique within the subnet and specified in dotted decimal notation. Allowed values are IP addresses in the range 1.0.0.0 – 223.255.255.255 (with support of /31 subnets).
	- *ieee-address* Specifies the 48-bit MAC address for the static ARP in the form aa:bb:cc:dd:ee:ff or aa-bbcc-dd-ee-ff where aa, bb, cc, dd, ee, and ff are hexadecimal numbers. Allowed values are any nonbroadcast, non-multicast MAC and non-IEEE reserved MAC addresses.
	- **sap** *sap-id* Clears the specified lease state SAP information. See Common CLI Command Descriptions on page 2569 for command syntax.

*sdp-id —* The specified SDP to be cleared.

**Values**  $1 - 17407$ 

*vc-id* — The virtual circuit ID on the SDP ID to be cleared.

**Values** 1 — 4294967295

### lease-state

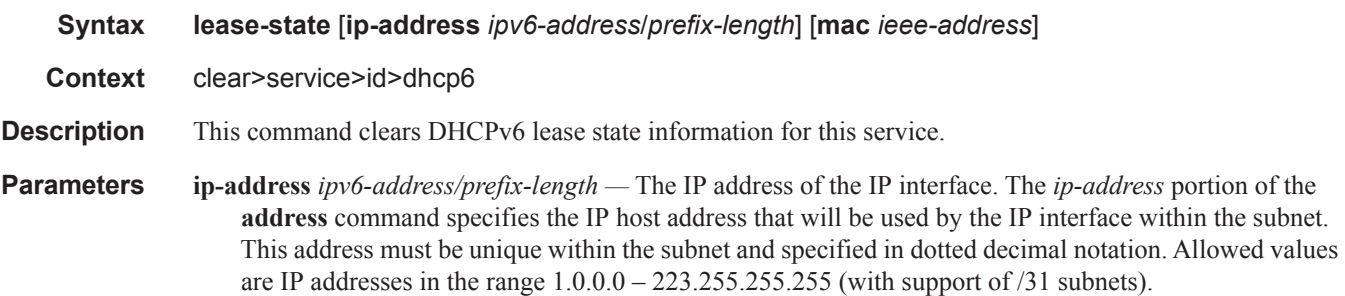

```
Values ipv6-address x:x:x:x:x:x:x:x (eight 16-bit pieces)
                          x:x:x:x:x:x:d.d.d.d
                          x [O — FFFF]H
                          d [0 - 255]D
           prefix-length 1 - 128
```
**mac** *ieee-address —* Specifies the 48-bit MAC address for the static ARP in the form aa:bb:cc:dd:ee:ff or aa-bb-cc-dd-ee-ff where aa, bb, cc, dd, ee, and ff are hexadecimal numbers. Allowed values are any non-broadcast, non-multicast MAC and non-IEEE reserved MAC addresses.

### statistics

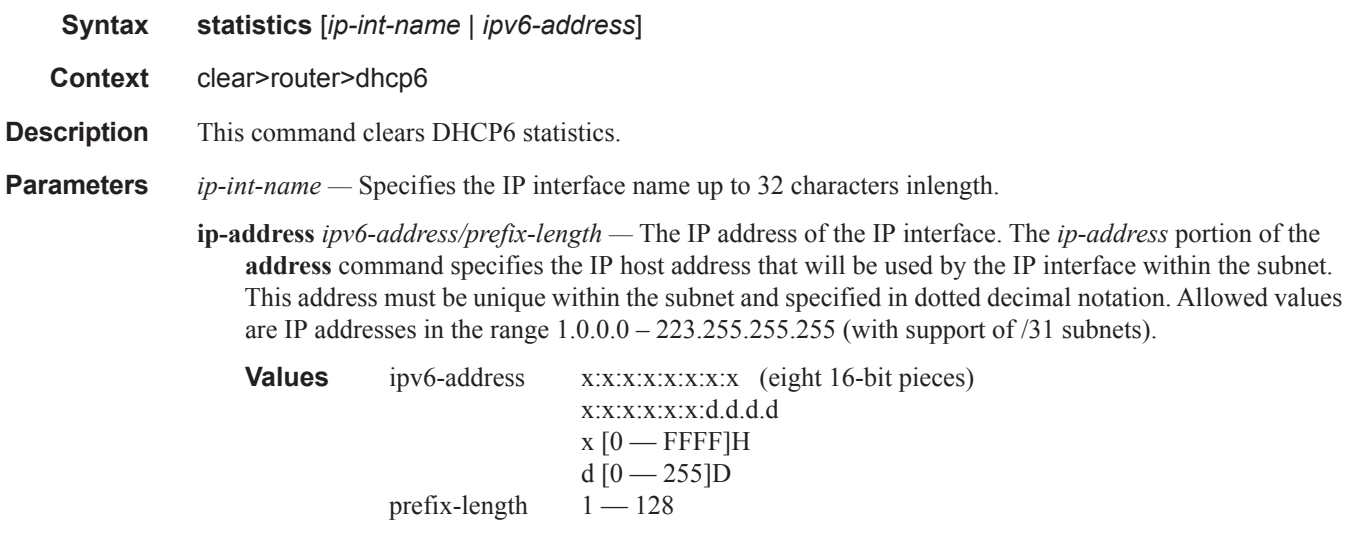

### statistics

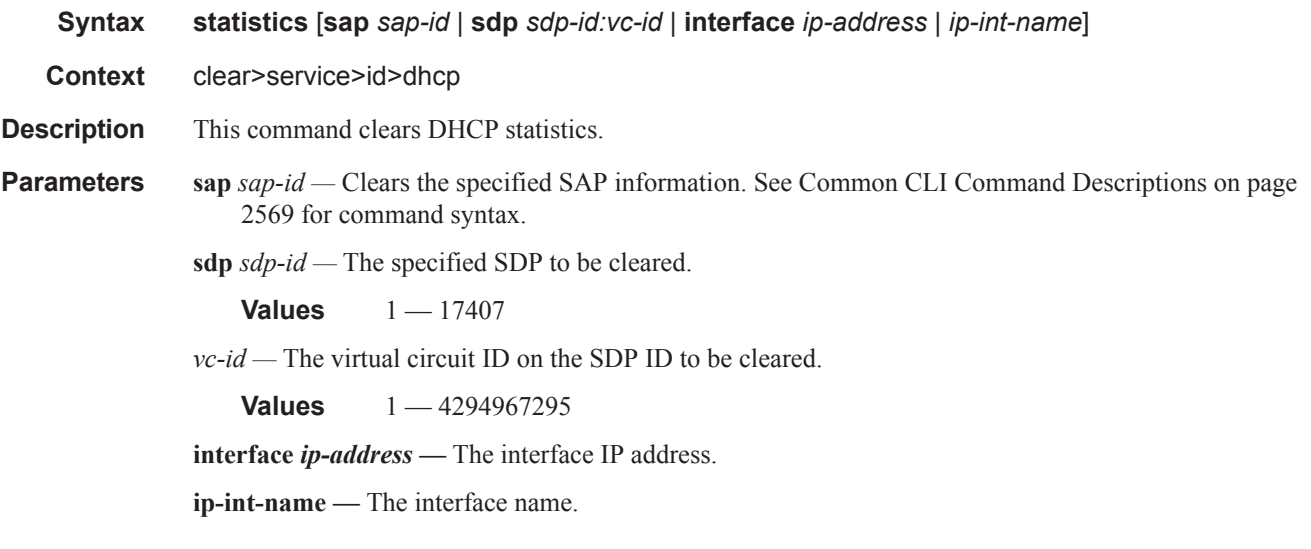

# **IES Debug Commands**

# host-connectivity-verify

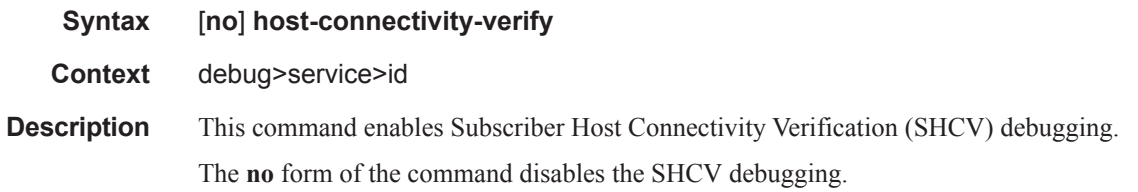

1.0.0.0 – 223.255.255.255 (with support of /31 subnets).

### ip

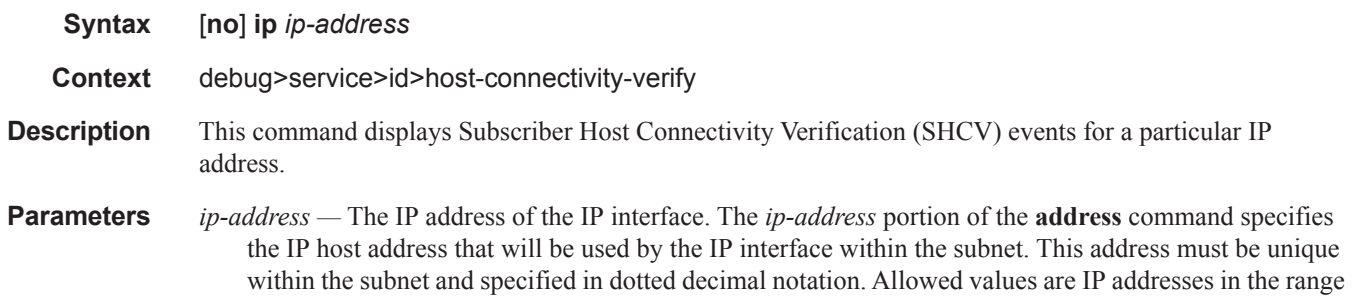

### mac

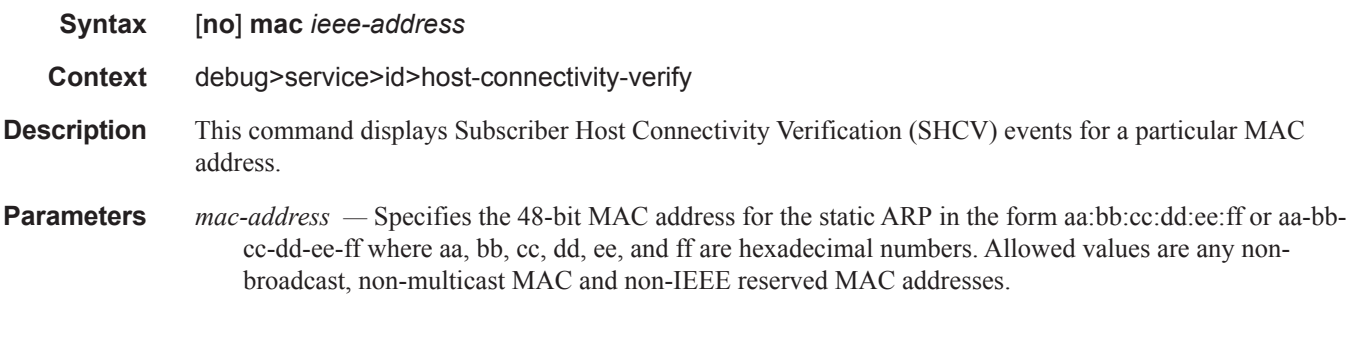

### sap

**Syntax** [**no**] **sap** *sap-id*

#### Show, Clear, Debug Commands

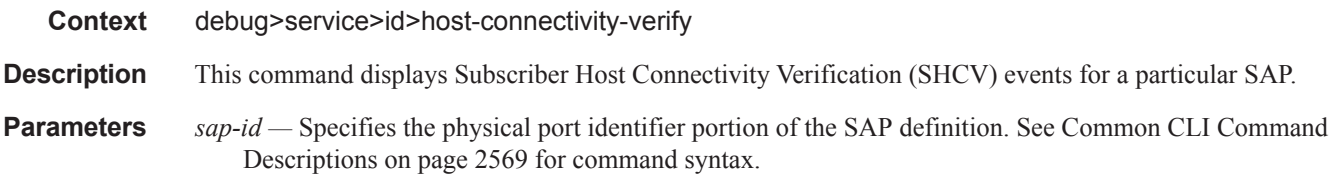

## packets

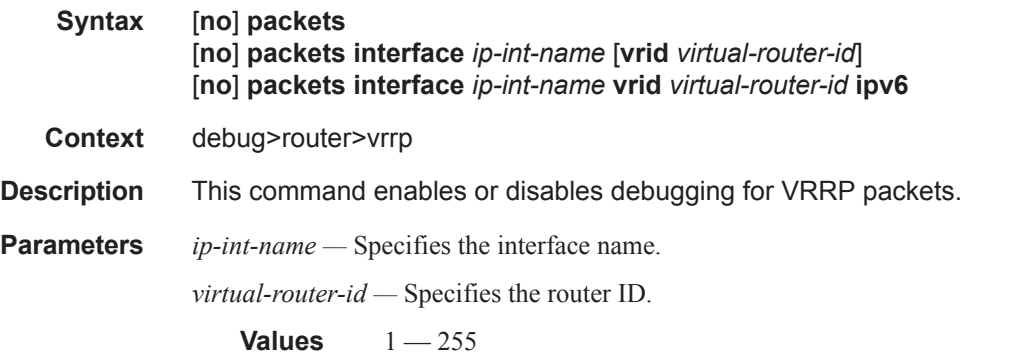

### events

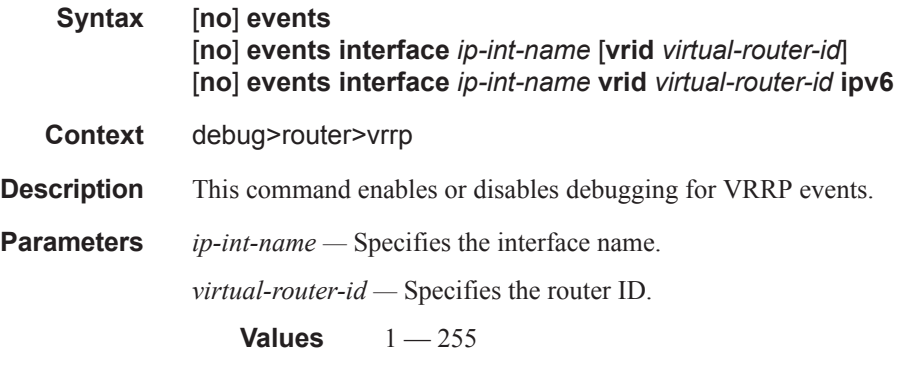

### instance

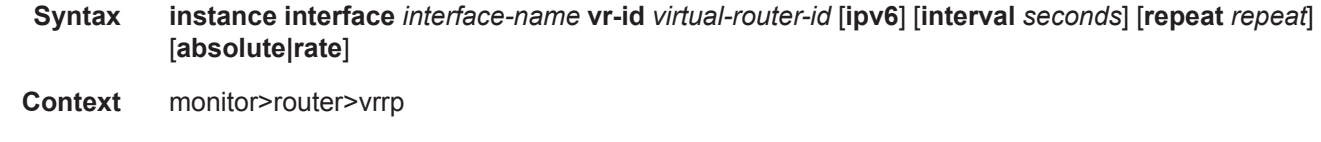

**Description** This command enables monitoring for statistics for VRRP instances.